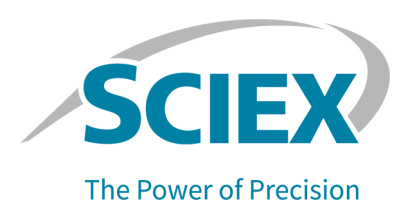

## **fntroduction**

Thank you for choosing SCIEX to supply your system. We are pleased to bring you the SCIEX OS 2.1 Software, which supports the Zenot OF<sup>TM</sup> 7600, SCIEX X500R QTOF, and SCIEX X500B QTOF Systems, which provide liquid chromatography-time-of-flight mass spectrometry functions, and the SCIEX Triple Quad<sup>™</sup> 7500 LC-MS/MS System – QTRAP<sup>®</sup> Ready. SCIEX OS 2.1 also allows the user to process data acquired from triple quadrupole,  $\mathsf{QTRAP}^\circ$ , and TripleTOF $^\circ$  Systems operating the Analyst  $\degree$  Software, version 1.6.2 or higher, or the Analyst  $\degree$  TF Software, version 1.7.1 or higher.

This document describes features in the software. We recommend that users keep these release notes for reference as they become familiar with the software.

# **New in Version 2.1**

This section describes the enhancements and fixes in SCIEX OS 2.1. To view the enhancements and fixes for a previous release of SCIEX OS, refer to the *Release Notes* that came with that version of the software.

### **New Features and Enhancements in Version 2.1**

- SCIEX OS 2.1 supports the new ZenoTOF™ 7600 LC/MS-MS System, with both the Turbo V™ lon Source and the OptiFlow<sup>®</sup> Turbo V Ion Source.
- SCIEX OS simultaneously generates both wiff files and wiff2 files for SCIEX X500 QTOF and ZenoTOF<sup>™</sup> Systems.
- A new **Polarity** column has been added to the Results Table, so that the user can see transitions between Positive and Negative polarity. (BLT-1832)
- A new workspace layouts feature allows users to save customized workspace layouts in the Analytics workspace. The customized layout is saved with the Results file, and automatically applied when the file is opened. This saves users time when they are analyzing results. A saved workspace layout can be applied to other Results files. It can also be set as the default workspace layout for a project, applied whenever a Results file in that project is opened. Workspace layouts can be saved anywhere, including on local networks. Users can switch between different saved layouts to perform different types of data analysis on their Results files.
- Enhancements to the calculated columns feature allow users to create more complex formulas. The Formula page has been redesigned to support the creation of complex formulas. **IF** statement logic now supports both numeric and text values.
- User Management permissions for the predefined roles have been updated. Make sure to review the permission settings for any of the predefined roles being used. For more information, refer to the *Laboratory Director Guide*. (ONYX-8376)

## **Fixed Issues in Version 2.1**

### **Acquisition fssues**

- The internal loop rinse step in the LC method was skipped. (BLT-930)
- When a new row was added in the Batch workspace, the focus moved to the first visible row of the batch grid.  $(BLT-1240)$
- Faults were not handled correctly during acquisition. (BLT-1389)
- The Event Log randomly reported that sample acquisition stopped because of a system error.  $(BLT-2160)$
- LC pressure trace information was missing or incorrect for some samples (BLT-2215)
- An error occurred when samples were added to a batch that contained ADC or DAD data.  $(BLT-2274)$
- $\bullet$  If the LC method was longer than the MS method, then samples were skipped, and were missing from the data file.  $(BLT-2327)$
- In the Batch workspace, when the user copies and pastes a row, the injection volume was not copied. The new row contained the injection volume from the LC method. (BLT-2443)
- The message "The path name is too long" was shown when a root directory was defined, but the path is less than 247 characters.  $(ONYX-4981)$
- In the MS Method workspace, the software became unresponsive when the Fill Down option was used in the Mass Table. (ONYX-5668)
- The **CE spread** field was active for ER scans. (ONYX-8328)
- The software stopped responding when second-level IDA criteria were added to an MS method with multiple IDA experiments if the survey scan used the *Scheduled* MRM<sup>™</sup> Algorithm. (ONYX-8333)
- An error dialog was shown when the user clicked Open data exploration to view real-time **data** ( $\overline{A}$ ) while acquiring IDA data in the MS Method workspace. (ONYX-8446)
- When the user printed a method with multiple experiments, only the **Nebulizer current** for the first experiment was printed. (ONYX-8462)
- When the (s)MRM Plots dialog was open, it was in front of all other dialogs. If the dialog was expanded, the user might be unable to view other dialogs, such as the Save dialog. (ONYX-8601)
- (SCIEX 7500 Systems) Information Dependent Acquisition (IDA) might trigger dependent scans for the same ion more often than specified by the criteria if both **Exclude former candidate ions** and **Exclude isotopes +/-** were selected. (ONYX-8947)
- Occasionally, wiff data files with a checksum became corrupted. (ONYX-10839)

### **Analytics Workspace Issues**

- Issues occurred during the export of metric plots. (BLT-1156)
- In non-targeted workflows, for negative polarity data, the precursor mass in the entry name was calculated incorrectly. (BLT-1424)
- Issues occurred when MultiQuant<sup>™</sup> Software methods were imported into SCIEX OS. (BLT-1435)
- When the **Zoom intensity axis to nn percent of largest peak** option was selected, the largest peak in the LC run was shown, not the largest peak in the Peak Review pane. (BLT-1437)
- There were usability issues with the automatic outlier removal feature. The user interface has been improved. Maximum total outliers is replaced by Options for Removing Calibration Points. (BLT-1606)
- Performance issues occurred in calculated columns containing **IF** statements. (BLT-1723)
- Peak shading was not updated after manual integration. (BLT-1912)
- Audit records were not created correctly for Watson LIMS events. (BLT-2021)
- The **RT Confidence** column was not shown for MRM-only data. (BLT-2027)
- After samples were added to the **Selected** list in the processing method editor, they were still present in the **Available** list. (BLT-2034)
- Issues occurred during the creation of reports containing the MQ Group tag. (BLT-2035)
- The date column in the Results Table did not sort correctly. (BLT-2093)
- Issues occurred during manual integration of some data. (BLT-2100)
- Users of SCIEX OS-Q were unable to transfer summed ion information to Watson version 7.4.1.  $(BLT-2171)$
- Ion summation parameters were not preserved for MultiQuant<sup>™</sup> Software quantitation methods imported to SCIEX OS. (BLT-2172)
- After the root directory was changed, the project field shown in reports contained N/A. (BLT-2176)
- Samples could not be added to an existing Results Table because of the way that data name differences were handled. (BLT-2208)
- Issues occurred during processing of data in files with names containing a percent (%) character. (BLT-2238)
- SCIEX OS did not support retention time  $(RT)$  updates for like components in MRM data that included different transitions acquired through an automated workflow. (BLT-2275)
- Errors were shown in the processing method editor during processing of data acquired by a TripleTOF<sup>®</sup> 6600 System if the data included periods and looped MS/MS experiments.  $(BLT-2318)$
- Agilent DAD data acquired in the Analyst  $\degree$  Software could not be processed in SCIEX OS.  $(BLT-2326)$
- In the Peak Review pane, the XIC for some peaks was incorrect. (BLT-2330)
- The **Overlay Other Components for Group** option was not available on the Integration page when all of the samples belong to the same group. (BLT-2408)
- The Quant Method date and time shown in reports was incorrect. (BLT-2421)
- In the Peak Review pane, changes to integration parameters for a component were not consistently applied to the group when the option to update the group was selected. (BLT-2437)
- SCIEX OS became unresponsive when it was processing results from a wiff file to which data was being acquired. (BLT-2473)
- A wiff error occurred when the wiff file contains data contained incompatible data. (DS-3533)
- When the user clicked **Open data exploration** in the Peak Review pane to open a data file containing UV data in the Explorer workspace, the XIC UV graph was not shown. (MQ-7723)
- Results generated by processing wiff data acquired by a PDA or FLD were incorrect. (ONYX-7843)

### **Explorer Workspace Issues**

- SCIEX OS stopped responding or generated an error when the user tried to simultaneously generate a DAD contour plot and XWC in a IDA+DAD datafile. This issue only occurred when the user started to generate a DAD contour panel and while it was updating in the background, the user accessed a XWC at the same time.  $(BLT-498)$
- Users could not copy data from the Peaks table in the Explorer workspace. (BLT-854)
- In Heated Nebulizer mode, the temperature shown in the Sample Information was incorrect.  $(BLT-1226)$
- For data files acquired with an ExionLC<sup>™</sup> System with the Analyst<sup>®</sup> Software, the absorbance units shown in the Sample Information in SCIEX OS do not match the units shown in the Analyst Software. (BLT-1390)
- The Enhanced Mass information was not shown in the Sample Information for a sample.  $(BLT-1811)$

• (SCIEX 7500 Systems) Sample information was shown incorrectly for methods with polarity switching. (BLT-2392)

### **MS Tune Workspace Issues**

• If the user tuned the mass spectrometer, saved the new instrument settings, and then restored the previously saved instrument settings, then the audit record was incomplete. (ONYX-8392)

### **Other Issues**

- The ChemSpider license did not work properly when the server was disconnected for more than  $15$  minutes. (BLT-962)
- SCIEX OS occasionally used the server-based license instead of the node-locked license.  $(BLT-964)$
- SCIEX OS could not be opened on the date that the license expired. No error message was shown. (BLT-986)
- Audit trail functionality, including the Audit Trail workspace and the Audit Maps page in the Configuration workspace, was available when the required license was not installed. (BLT-1013/1951)
- SCIEX OS could be uninstalled when .NET was not enabled. (BLT-1024)
- SCIEX OS could not be installed if the operating system software was installed on a drive other than C:.  $(BLT-1466)$
- Formula finding results were different in the Explorer workspace than in the Analytics workspace. To resolve the issue, the MS1 isotopes threshold was changed from 1% (fixed) to the user-adjustable % Diff Isotope ratio green threshold (default 5%). (BLT-2141)
- Issues occurred during the installation of the SQL server. Handling of these issues has been improved. (BLT-2167)
- The Administrator role could not be assigned to a local group. (BLT-2223)
- If the user did not have access to the root directory, then the software created a root directory.  $(BLT-2225)$
- The **Set Manual Integration Percentage Rule** permission was not available on the Roles tab on the User Management page. (BLT-2228)
- (SCIEX 7500 Systems) The service package did not contain a readbacks file. (BLT-2492)

# **Notes on Use and Known Issues**

### **Notes** on Use

• When performing Windows Updates, users should only install required updates. Updates should be scheduled when the system is not acquiring data. Users should not install optional updates, because they might impact functionality in the software.

**Note:** SCIEX OS does not support Windows 10 HotFix 2. (BLT-2320)

- If users do not have read permissions for the Default project, then an error might occur when they try to open SCIEX OS. (ONYX-3131)
- System performance might be slower when many workspaces are open, or when large numbers of transitions are being processed. (ONYX-2321)
- When the user opens a batch that was created in an earlier version of SCIEX OS, the **Injection Volume** field is not automatically populated. The user must click each **LC Method** field in the batch. (ONYX-2967)
- When a batch starts, SCIEX OS stops the installation of Windows Updates, Windows Defender virus scans (Windows 10), and Symantec Endpoint virus scans (Windows 7). Schedule updates and virus scans to occur at times when data acquisition is not occurring.
- To avoid performance issues or data corruption, the user should not perform any computer maintenance procedures, such as defragmentation or disk cleanup, during sample acquisition.
- If the ClearCore2 service is interrupted during network acquisition, then the partial sample data for the sample under acquisition at the time of the interruption will not be written to the data file. If the service is interrupted during local acquisition, then the partial sample data will be written to the data file but will be marked as corrupted. Any auto-triggered processing and decision rule processing will also fail if the ClearCore2 services is interrupted.
- The following methods allow the user to view data in real time in the Explorer workspace while acquiring to a network resource:
	- Open the Data Acquisition panel at the bottom of the SCIEX OS window.
	- In the Queue workspace, open the sample being acquired by double-clicking it.  $(DS-1873)$

**Note:** If the sample is left open in the Explorer workspace, a "File not found message" is shown after the sample has been moved to the network resource.

• Data files created in the SCIEX OS 2.1 cannot be appended to data files acquired in SCIEX OS version 1.3.1 or earlier. (DS-1931)

- When specifying a new Results file for a sample in the Batch workspace, the user must also specify a processing method. If no processing method is specified, then the **Processing Method** column in the Queue workspace will contain **\*Embedded Method**<sup>\*</sup> and automatic processing fails.  $(ONYX-4864)$
- When specifying a Results file in an Analyst Data path, the user cannot create a subfolder. The user must select an existing folder. (ONYX-4962)
- If a user does not have permissions to access the Explorer workspace, then the user cannot open the Calibration report from the Queue workspace. (ONYX-3401)
- MultiQuant<sup>™</sup> Software files (qmethod, qsession, and cset) cannot be opened or used in the Analytics workspace of SCIEX OS. However, MultiQuant<sup> $\vec{h}$ </sup> Software methods that have been exported to a text file can be imported into the Analytics workspace.
- The software does not use the selected regression parameter (Area or Height) to calculate the ion ratio for a component. The software uses the regression parameter defined for the first component in the Results Table to calculate the ion ratio for all of the components in the Results Table. (MQ-5546)
- For non-targeted workflows, Results Tables should be limited to 150,000 rows. SCIEX OS performance degrades significantly when Results Tables exceed this size.
- If the AutoPeak integration algorithm is used, then the user must consider all calculated parameters in the context of a component within the specific Results Table. The software creates an AutoPeak model for each component and this model is used for all samples for the component. The AutoPeak Asymmetry calculated parameter shows the ratio of the skew of the particular to the skew of the AutoPeak model for the component. (BLT-2030)
- The **Apply to Workstation** button is active even though the current audit map template is applied to the workstation. To determine which audit map template is currently applied to the workstation, open the Audit Trail workspace. (ONYX-3400)

### **General Issues**

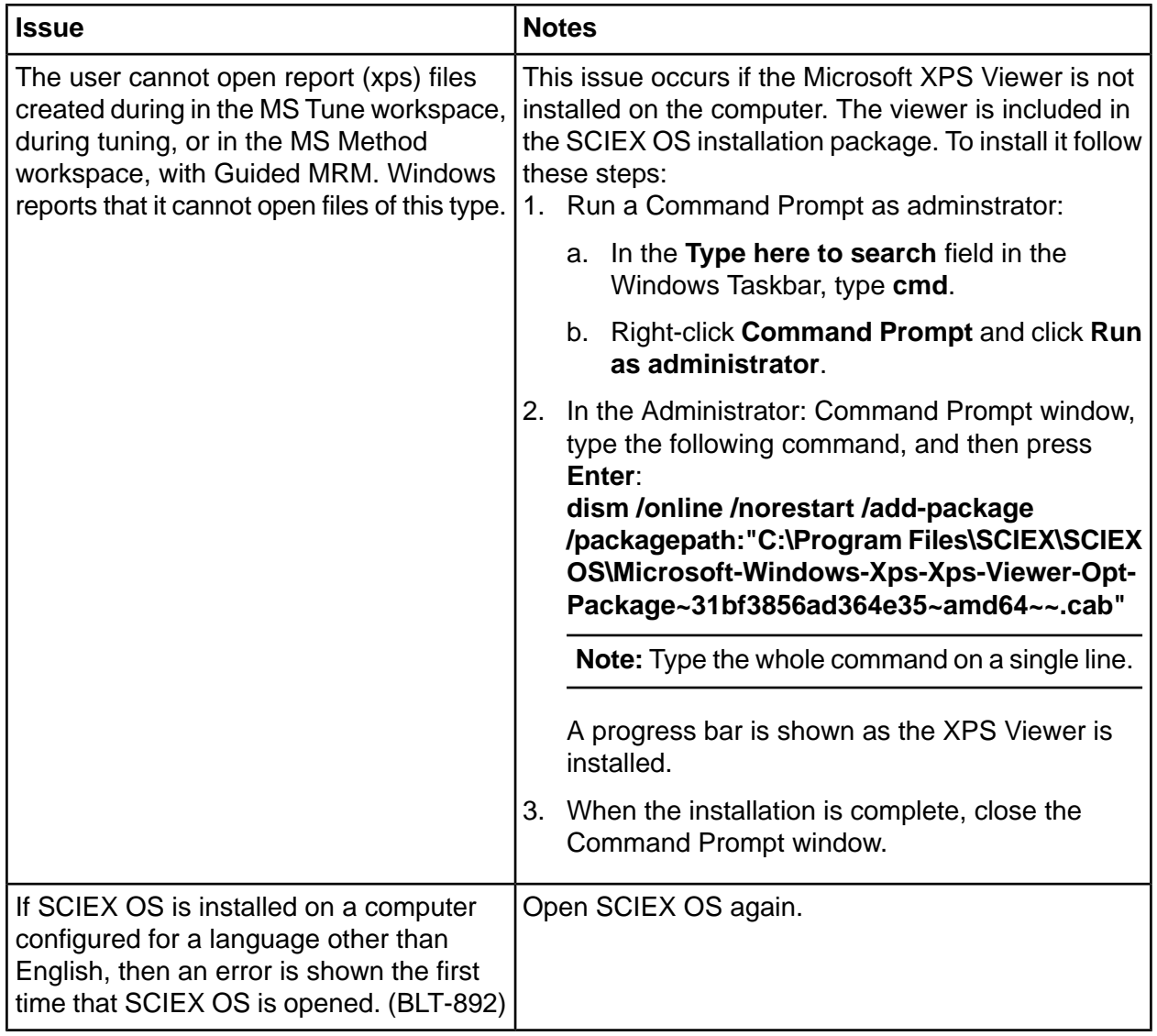

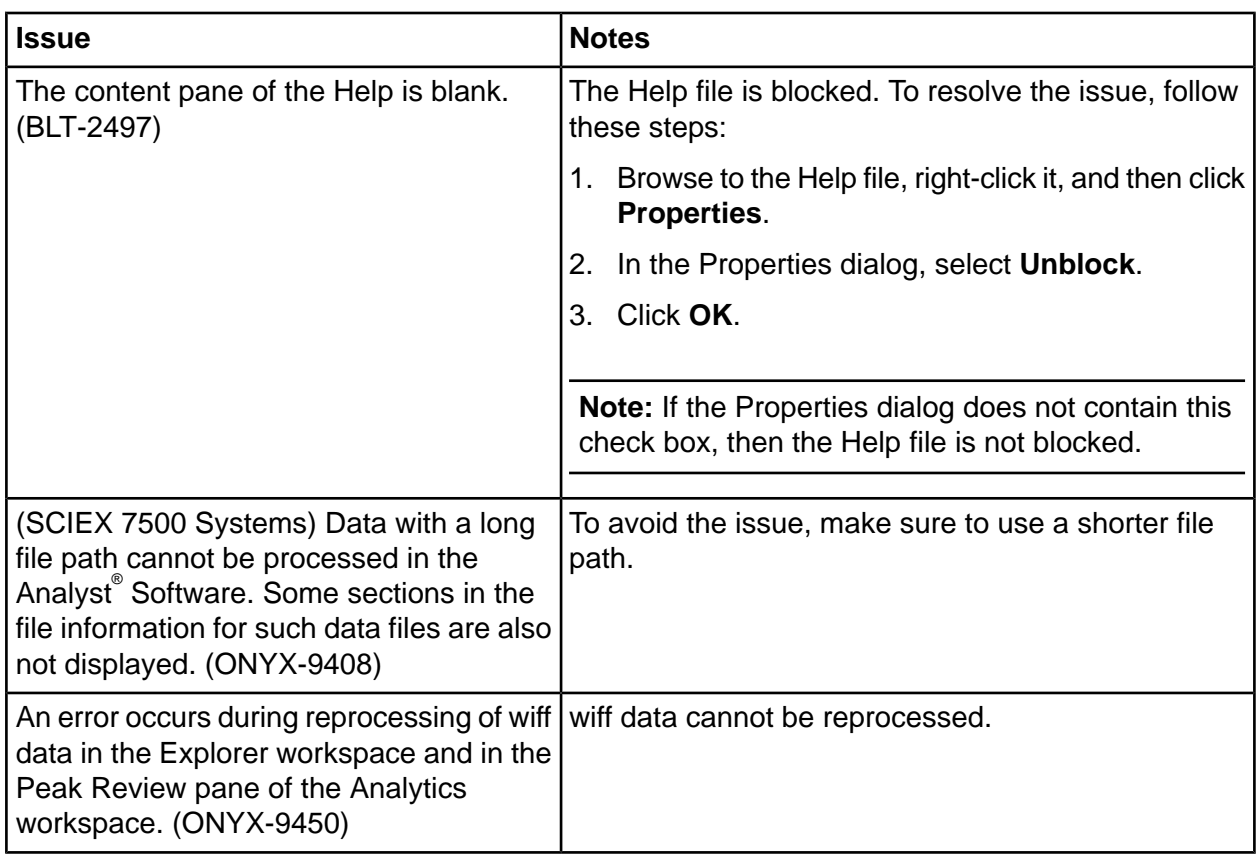

## **Devices Issues**

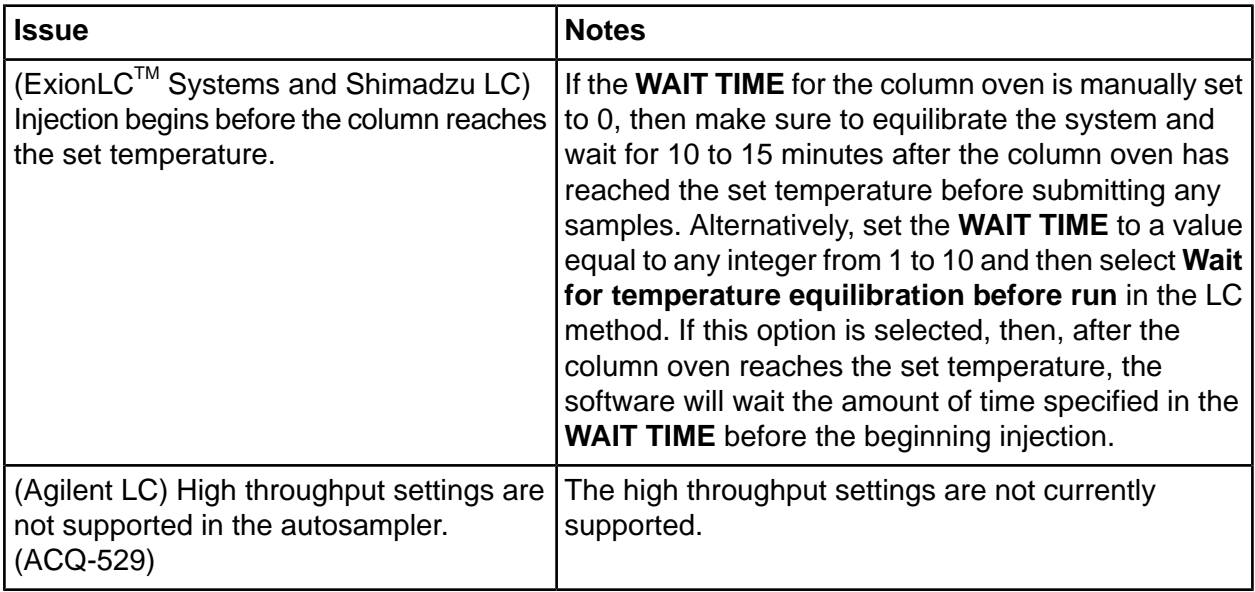

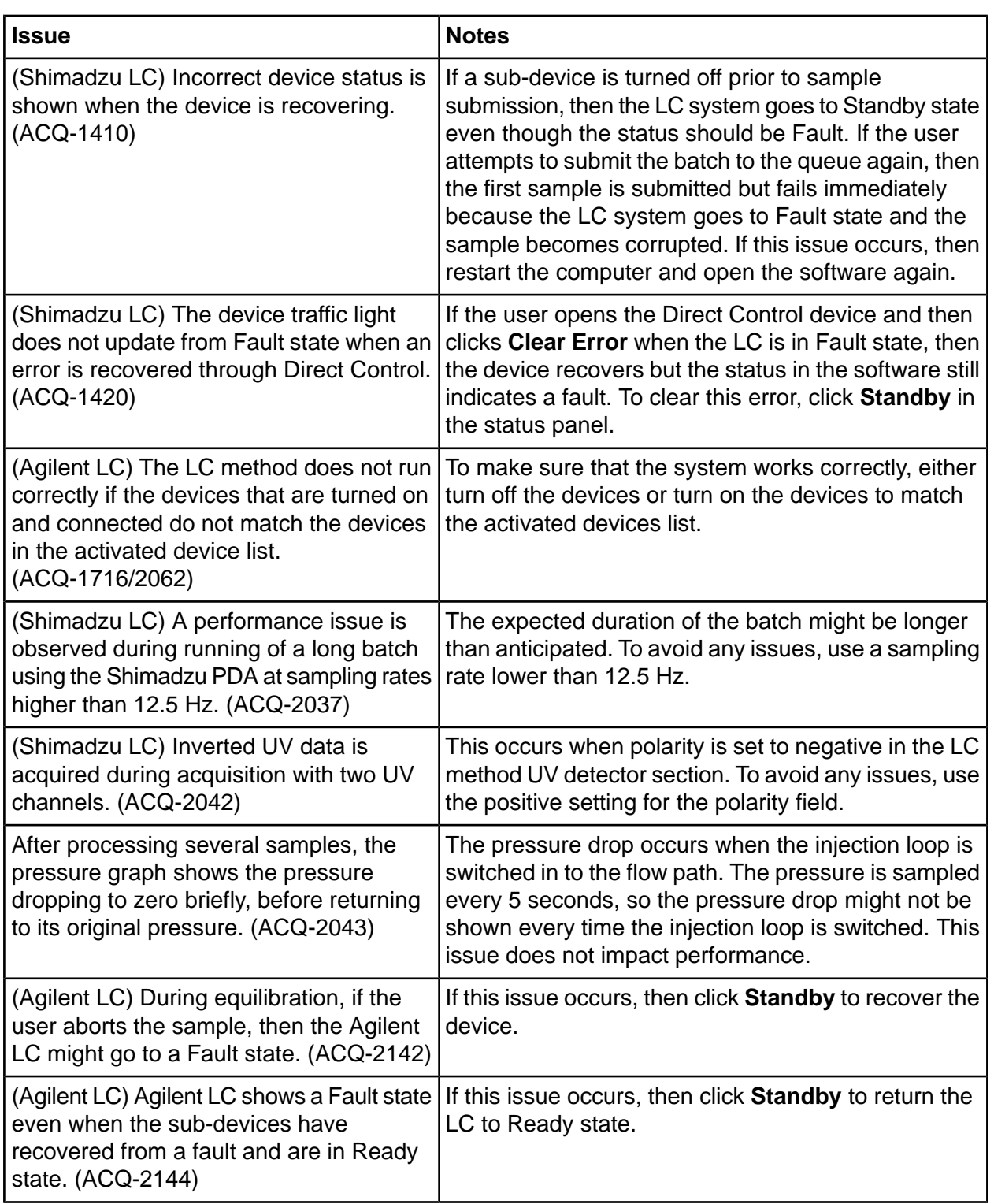

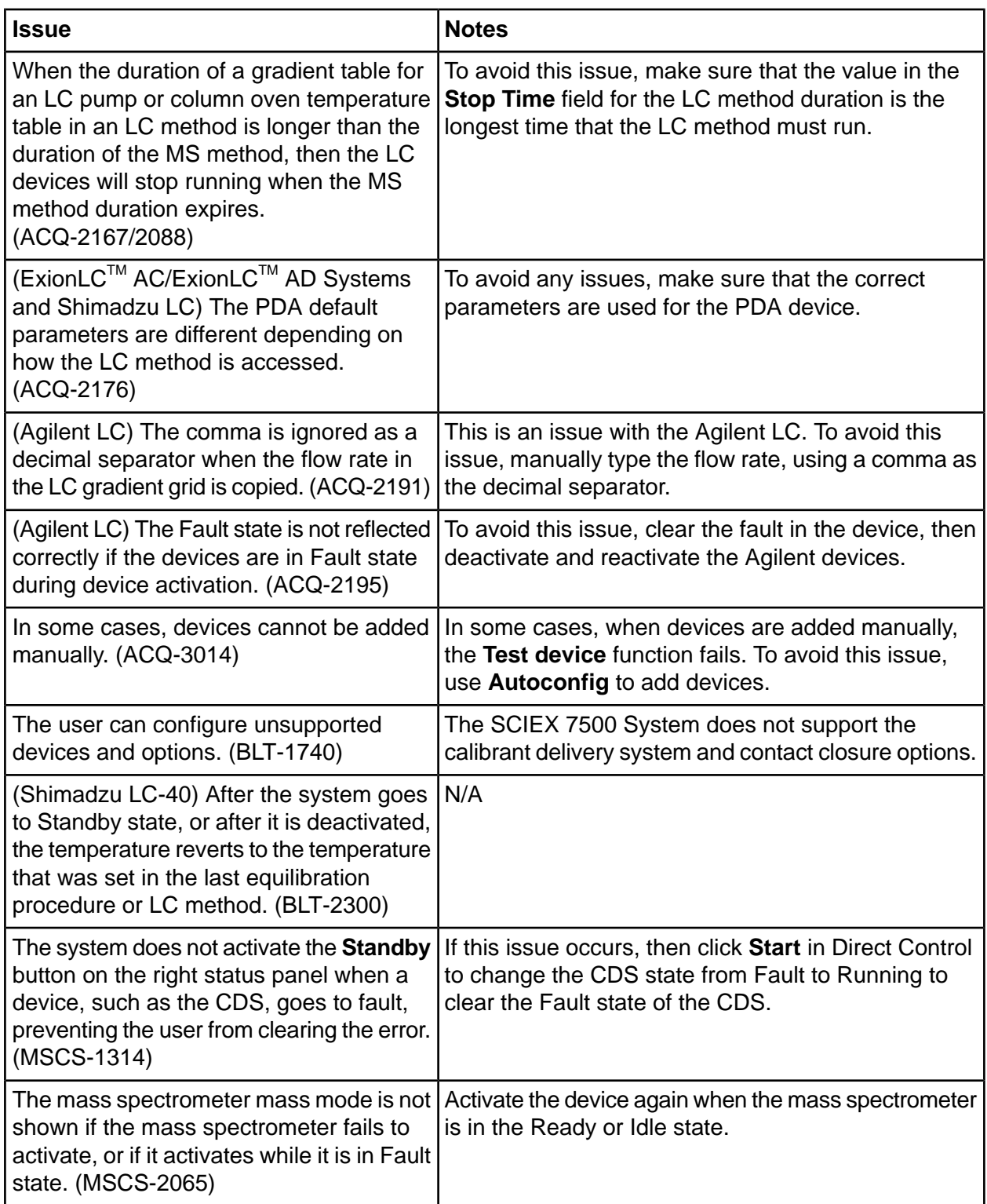

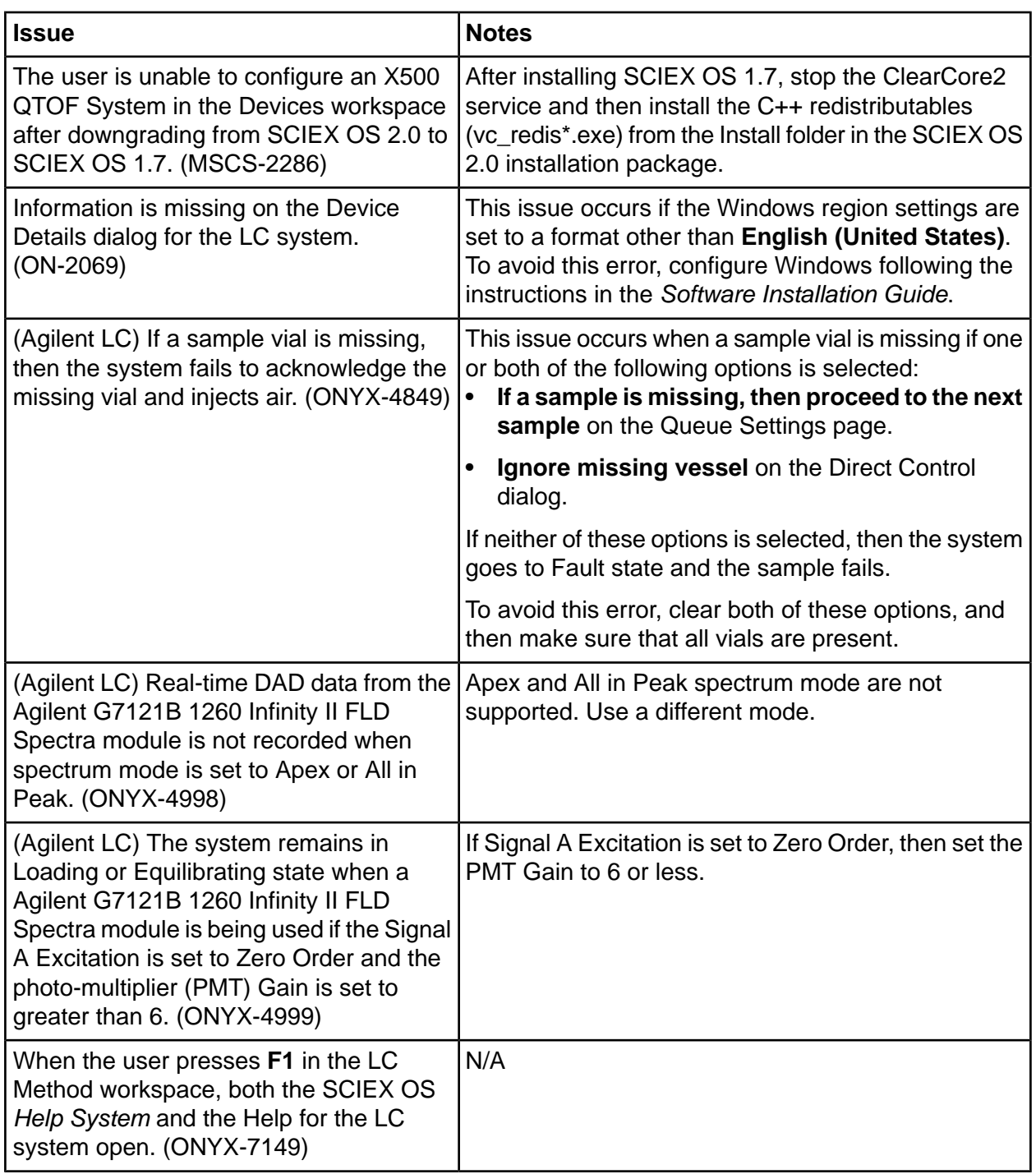

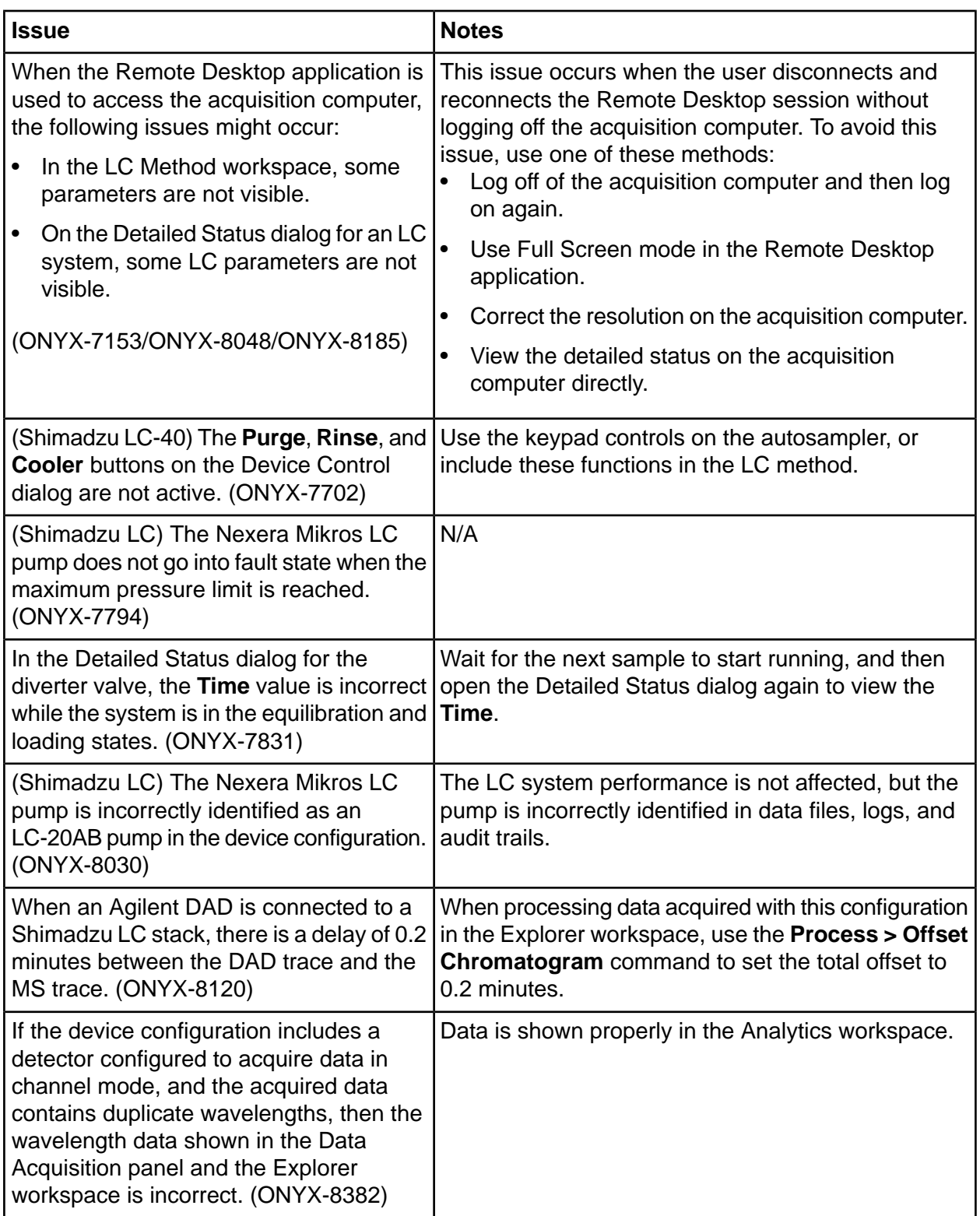

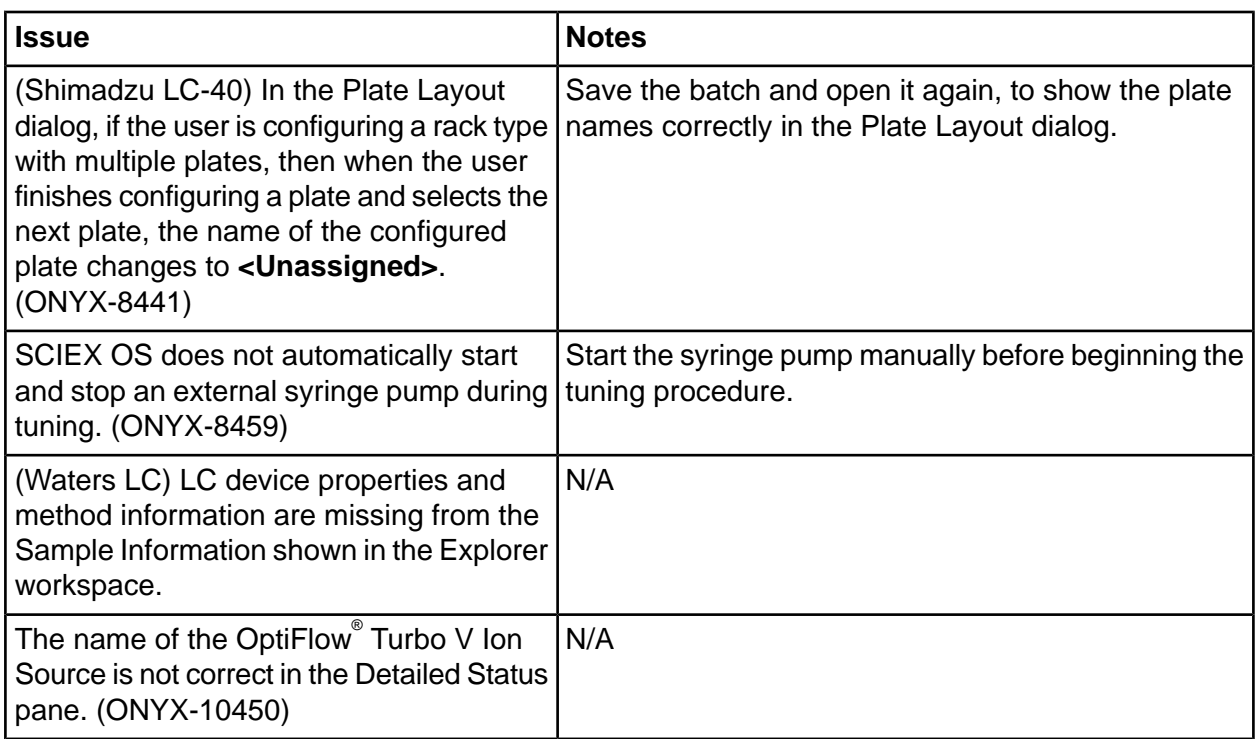

# **Acquisition fssues**

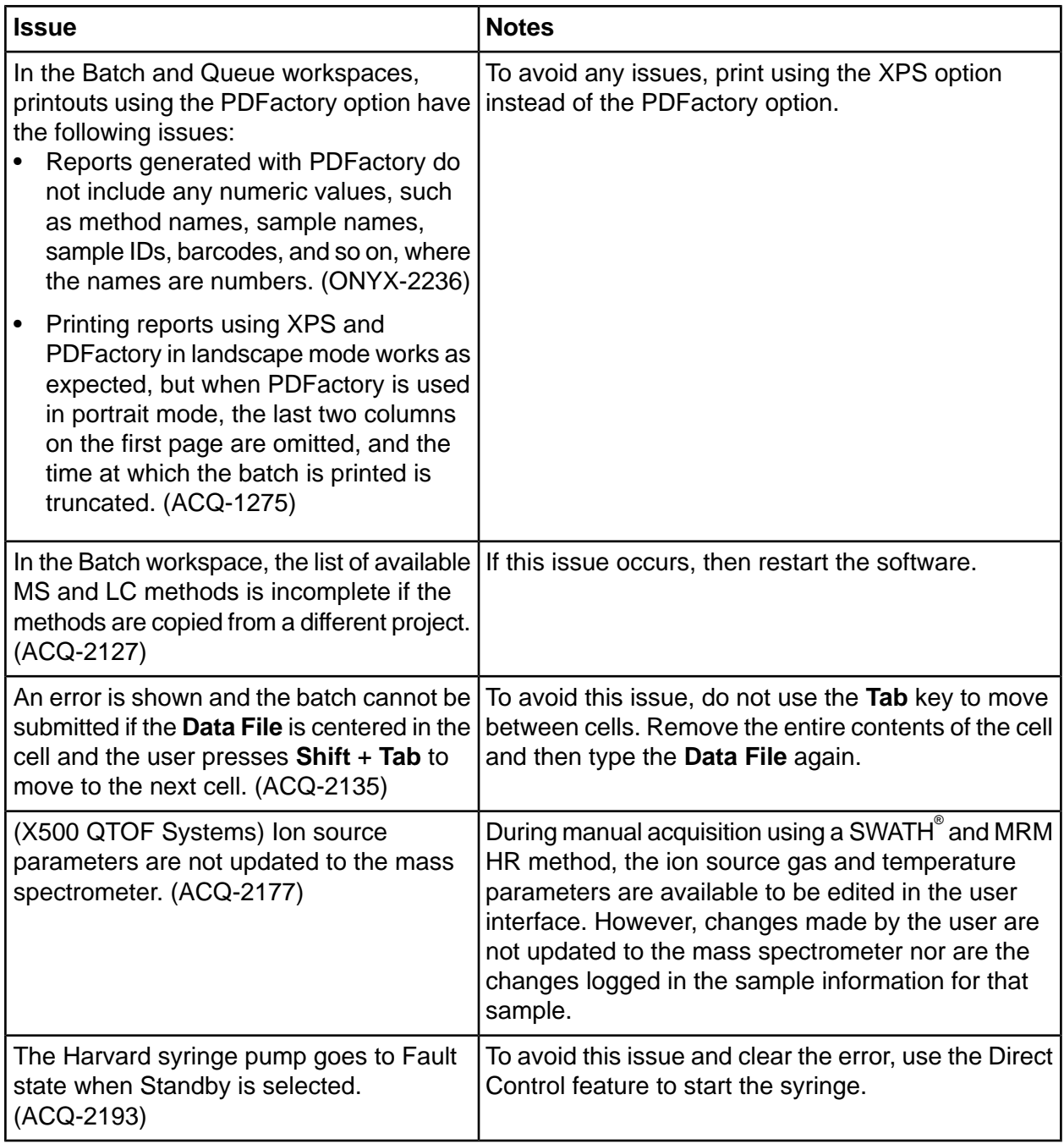

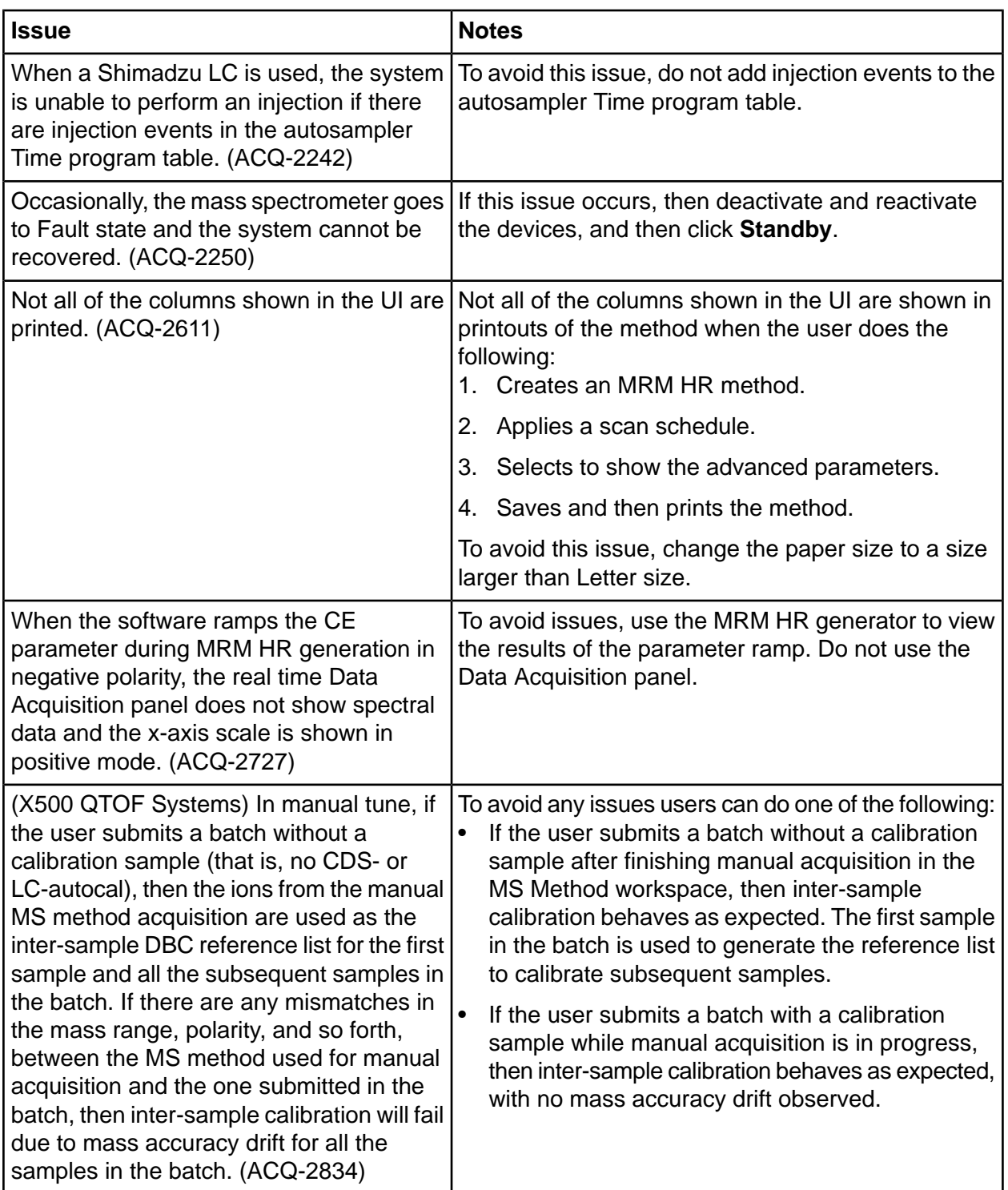

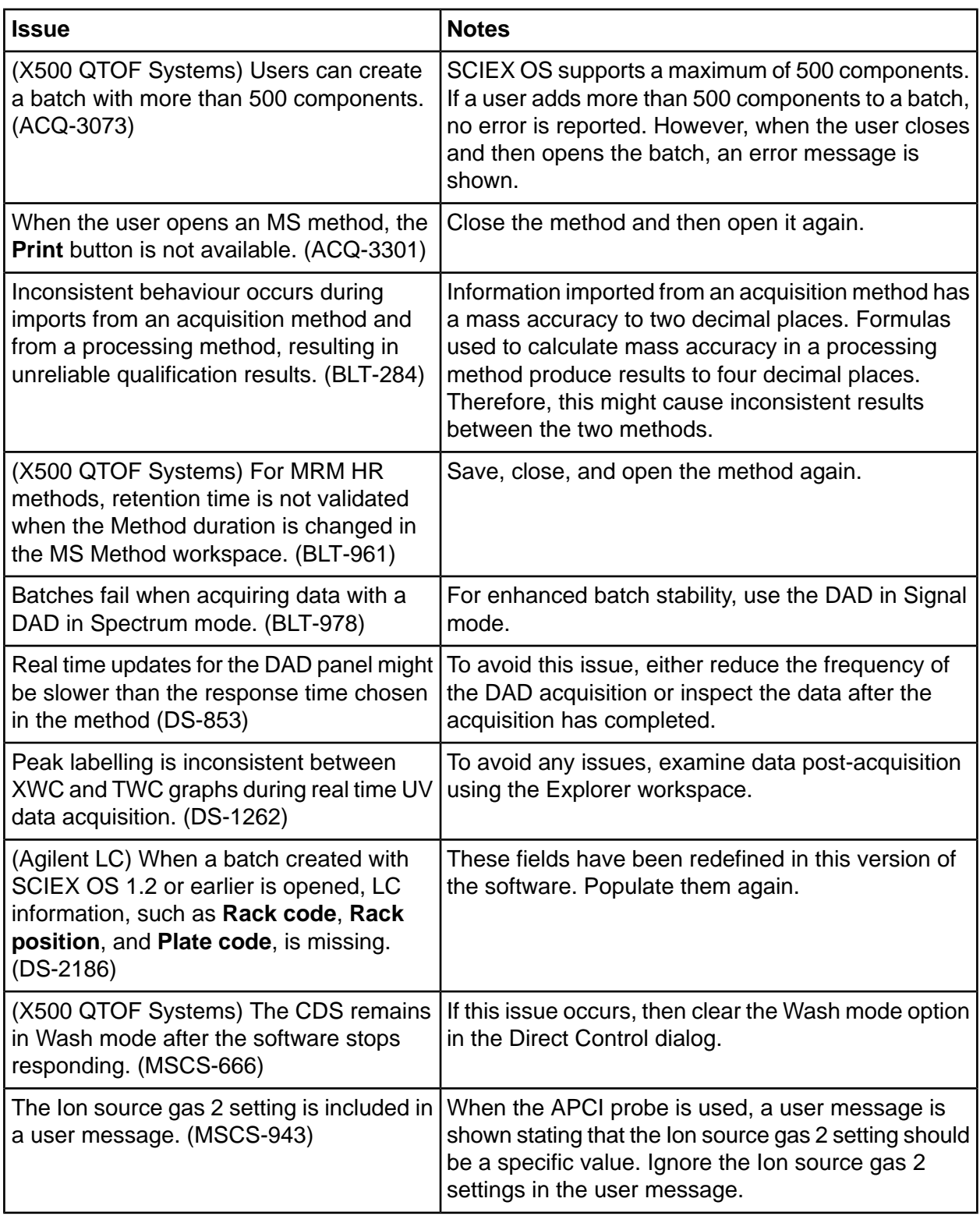

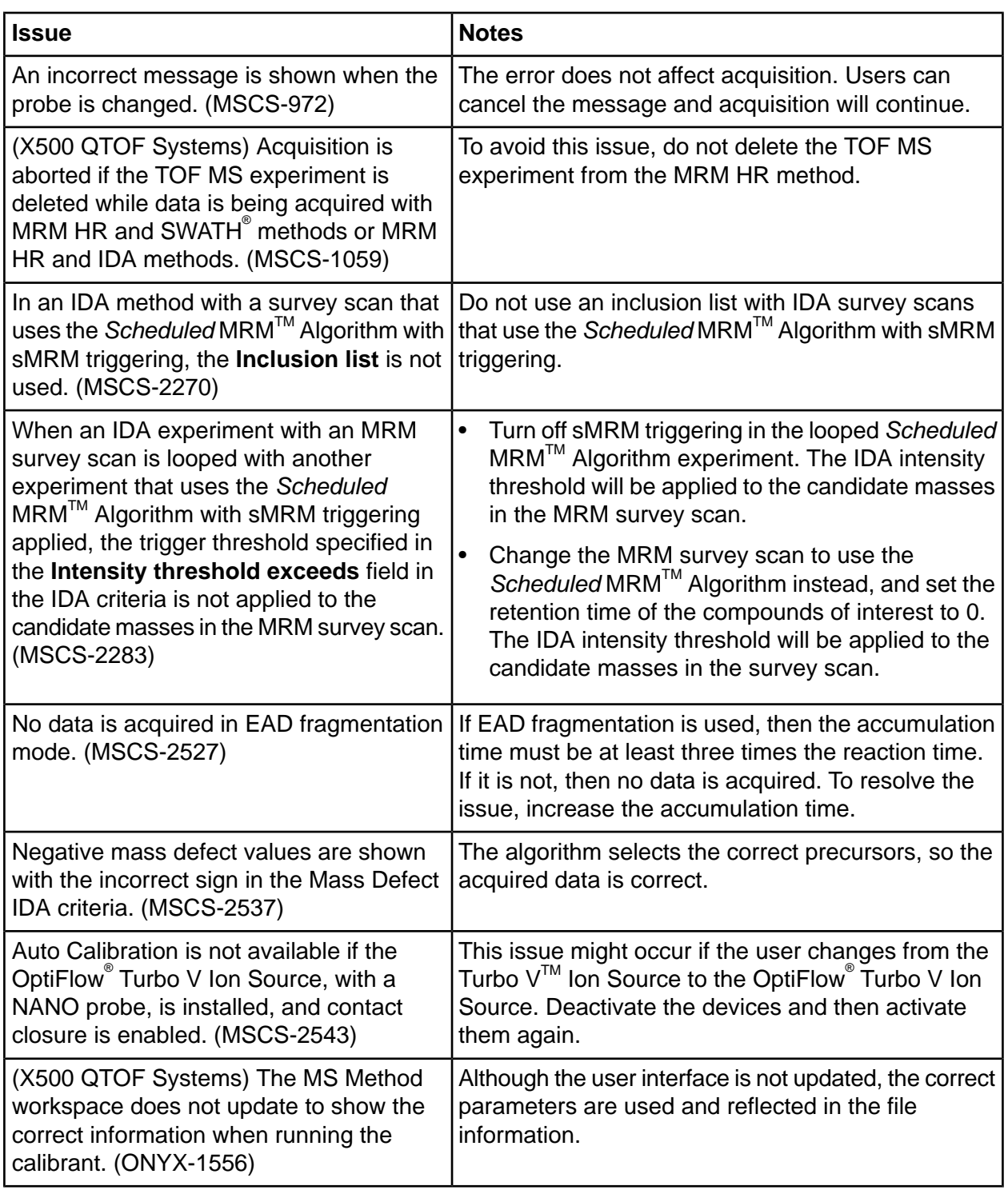

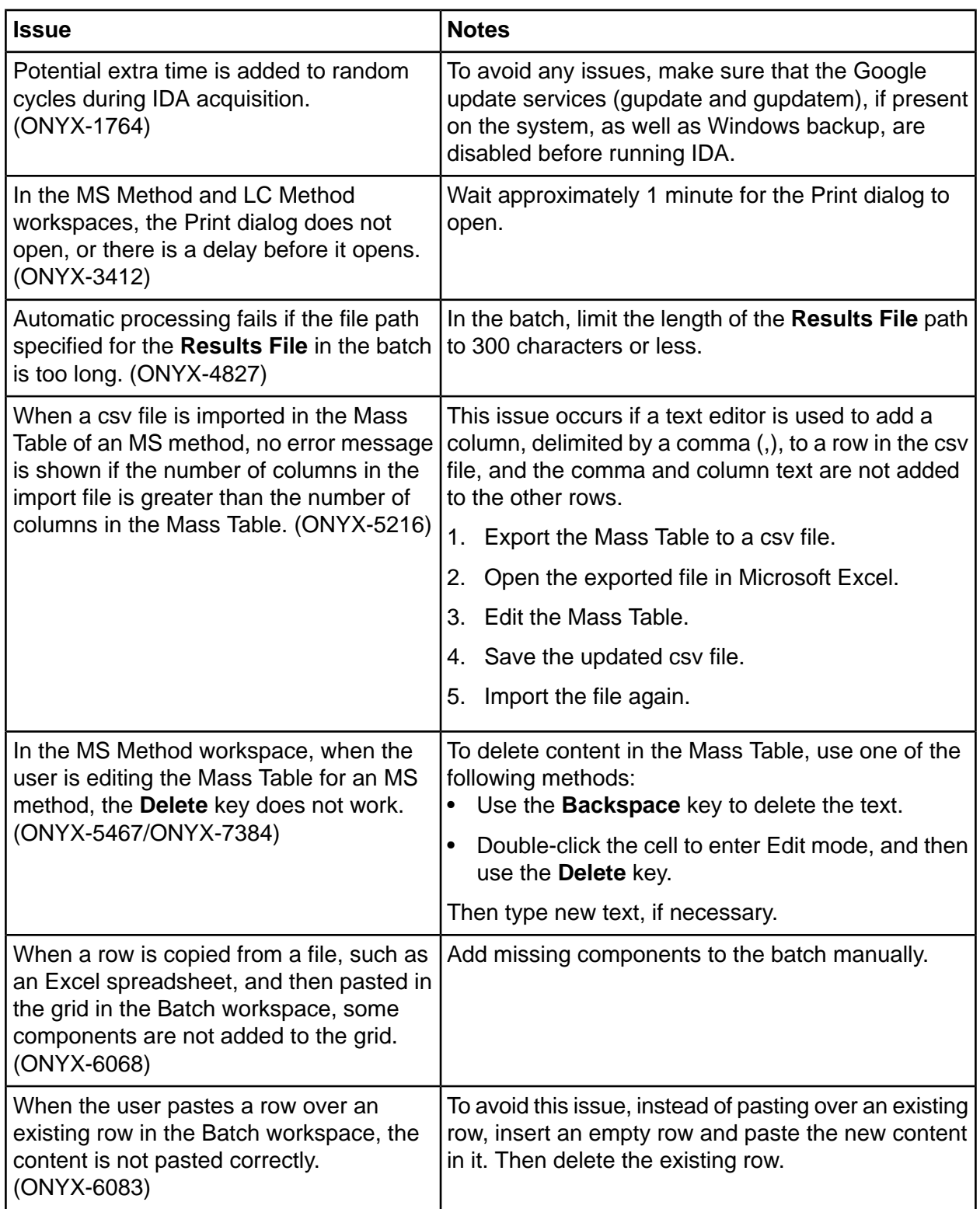

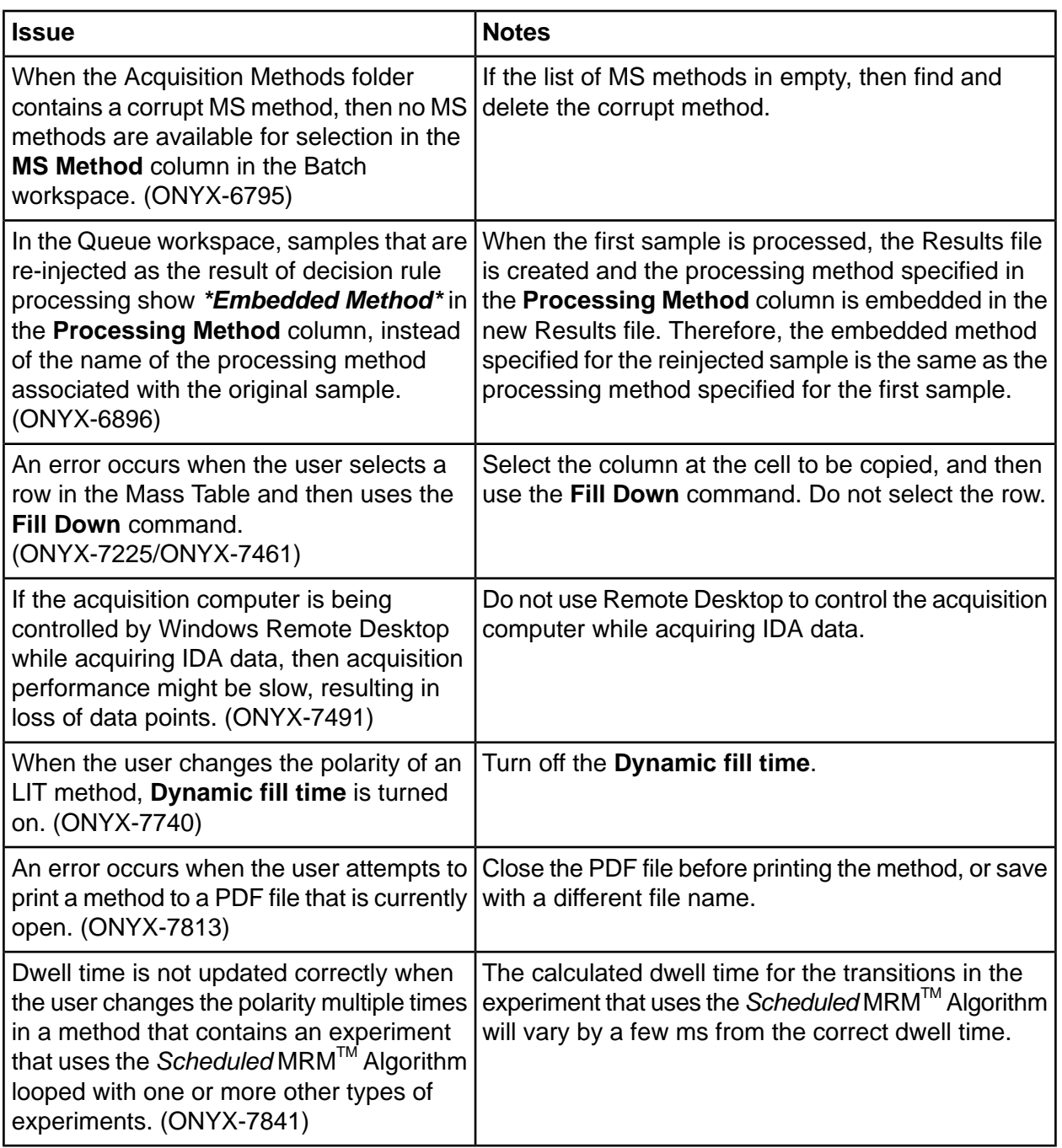

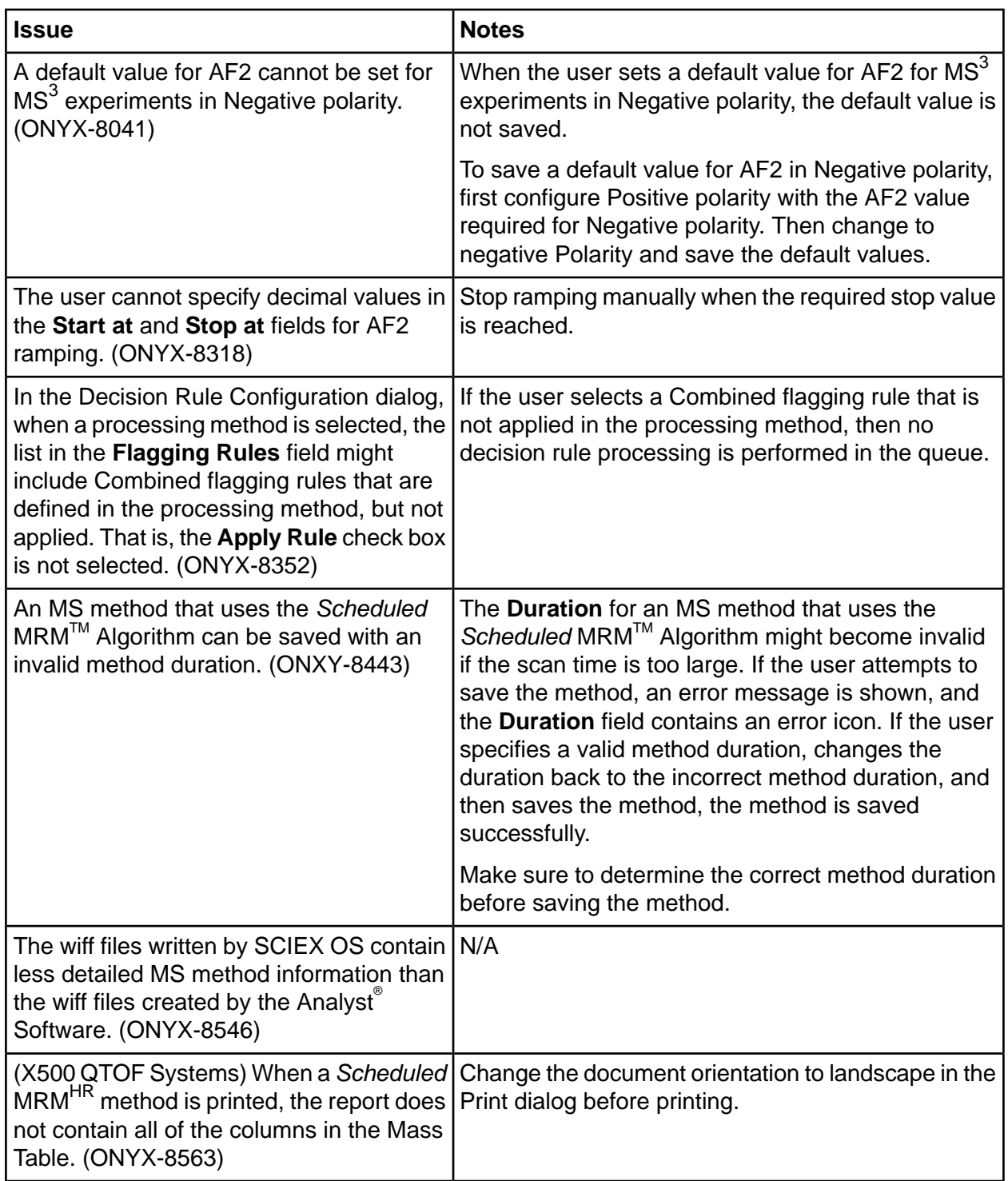

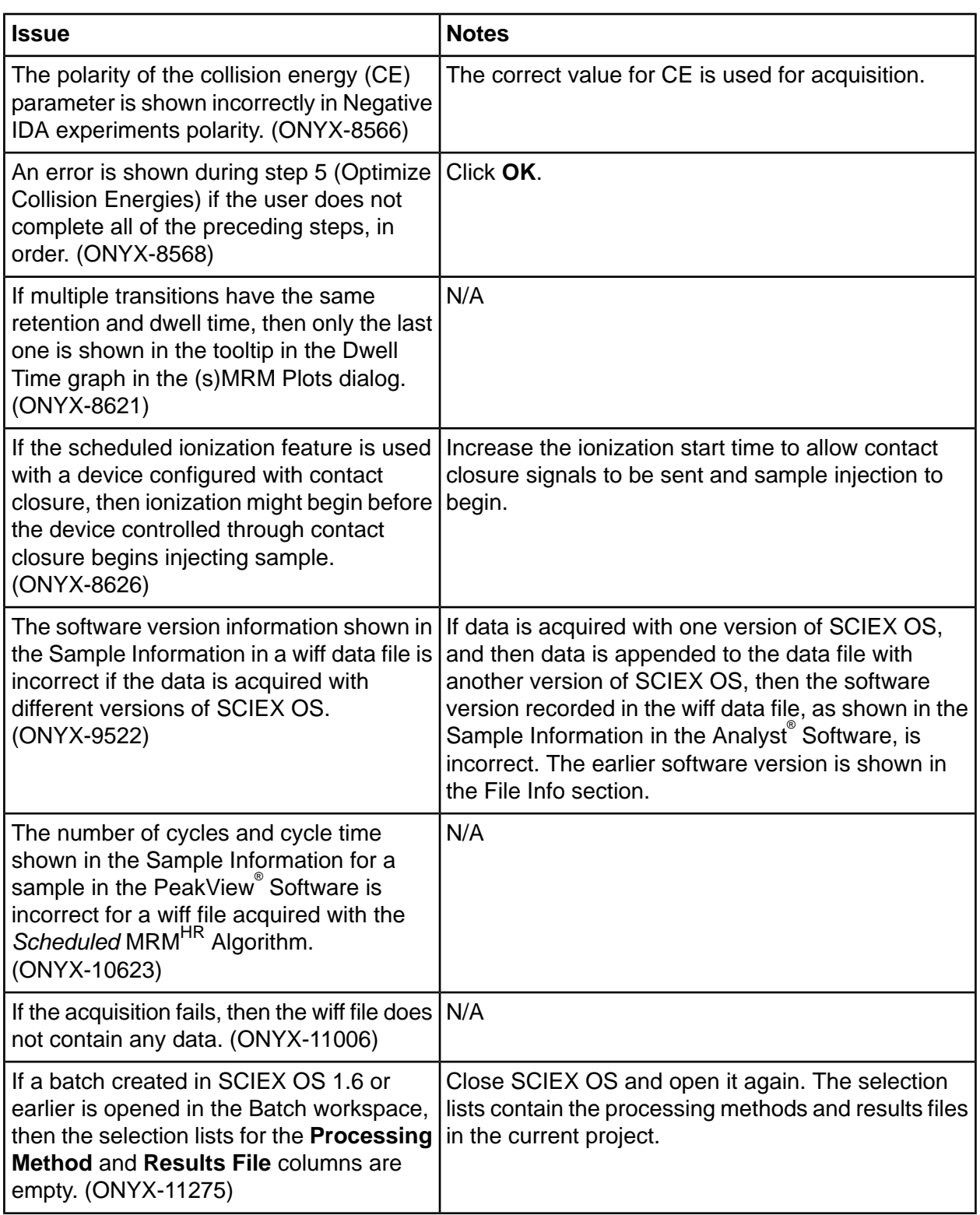

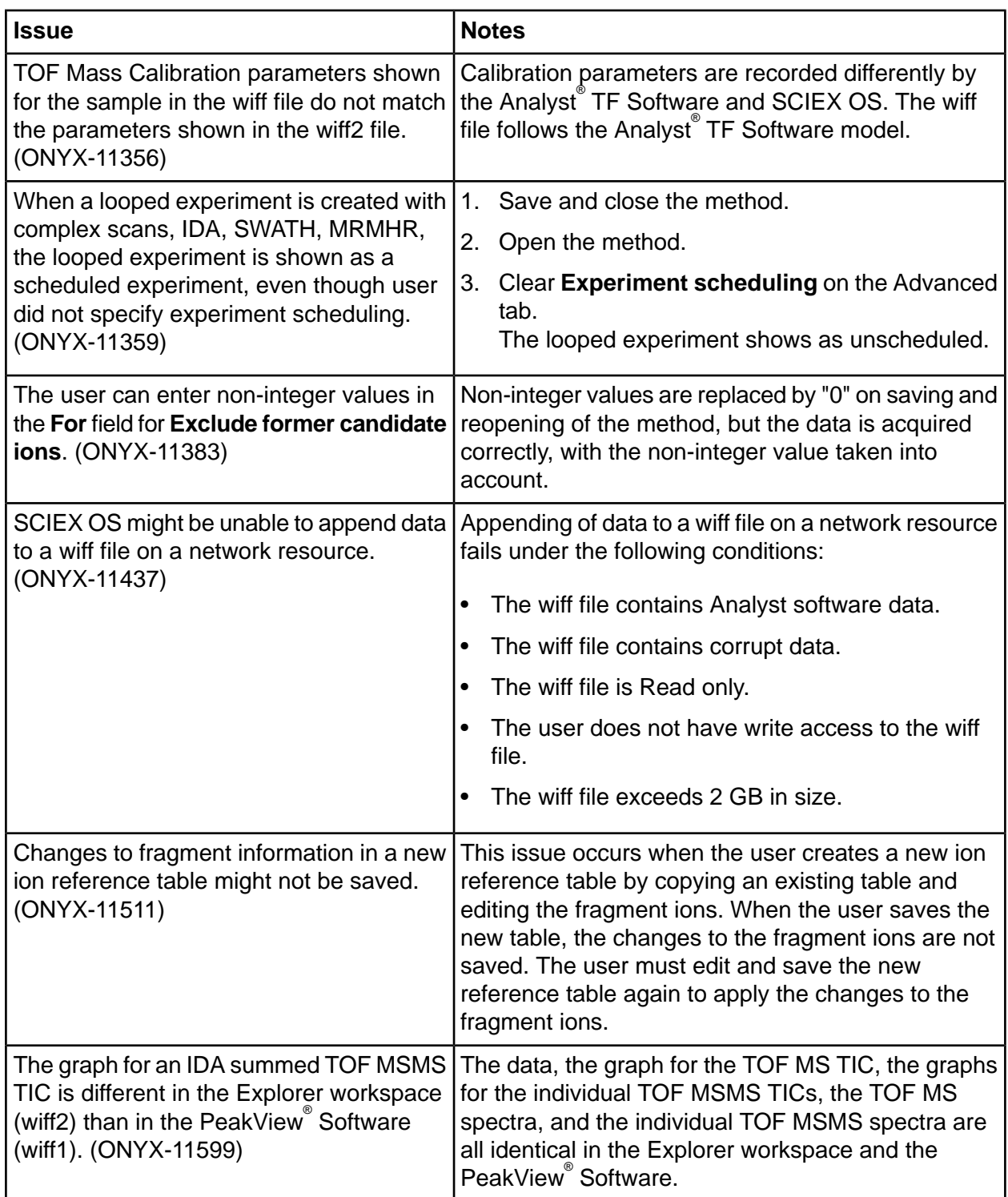

# **Analytics Workspace Issues**

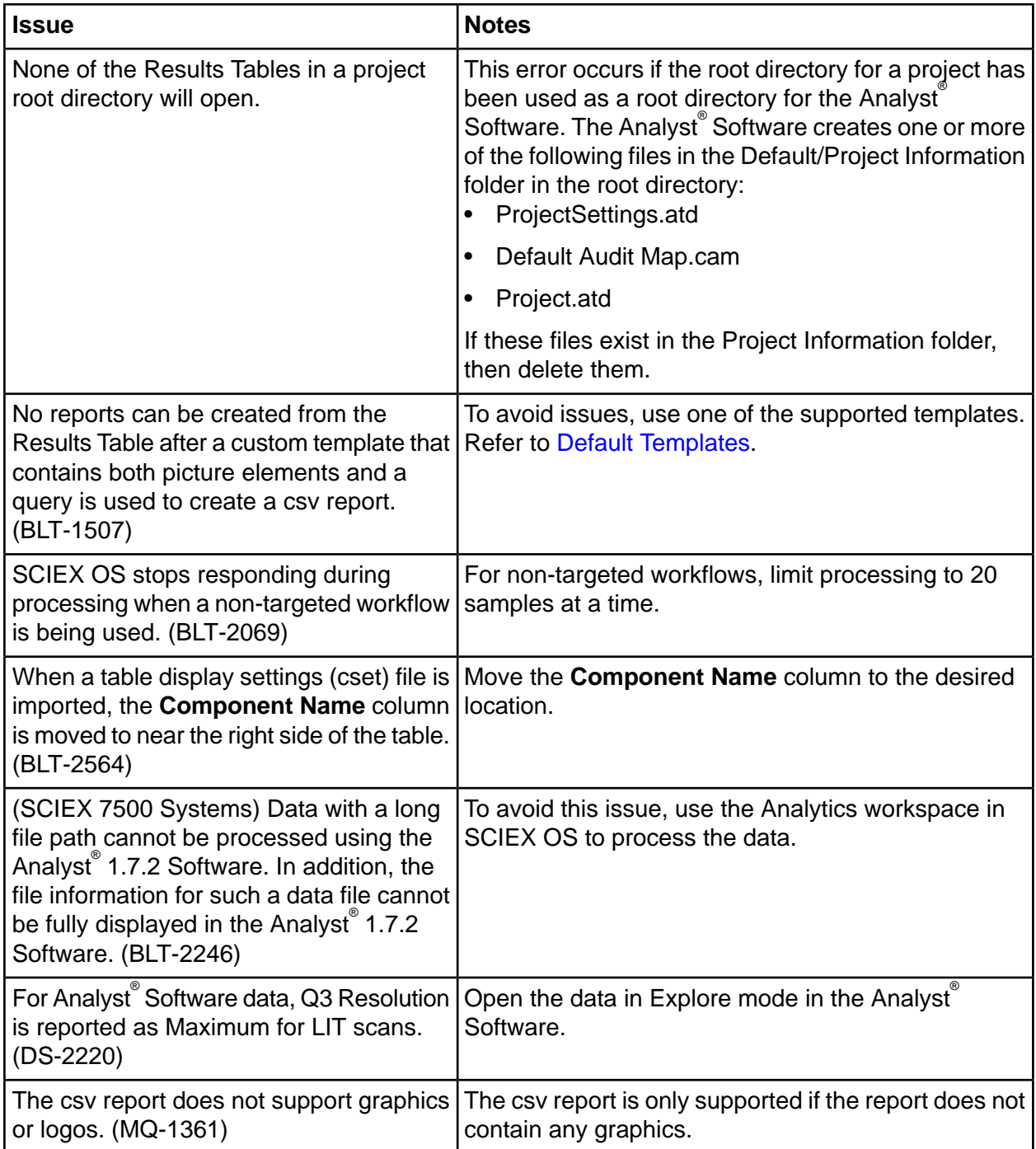

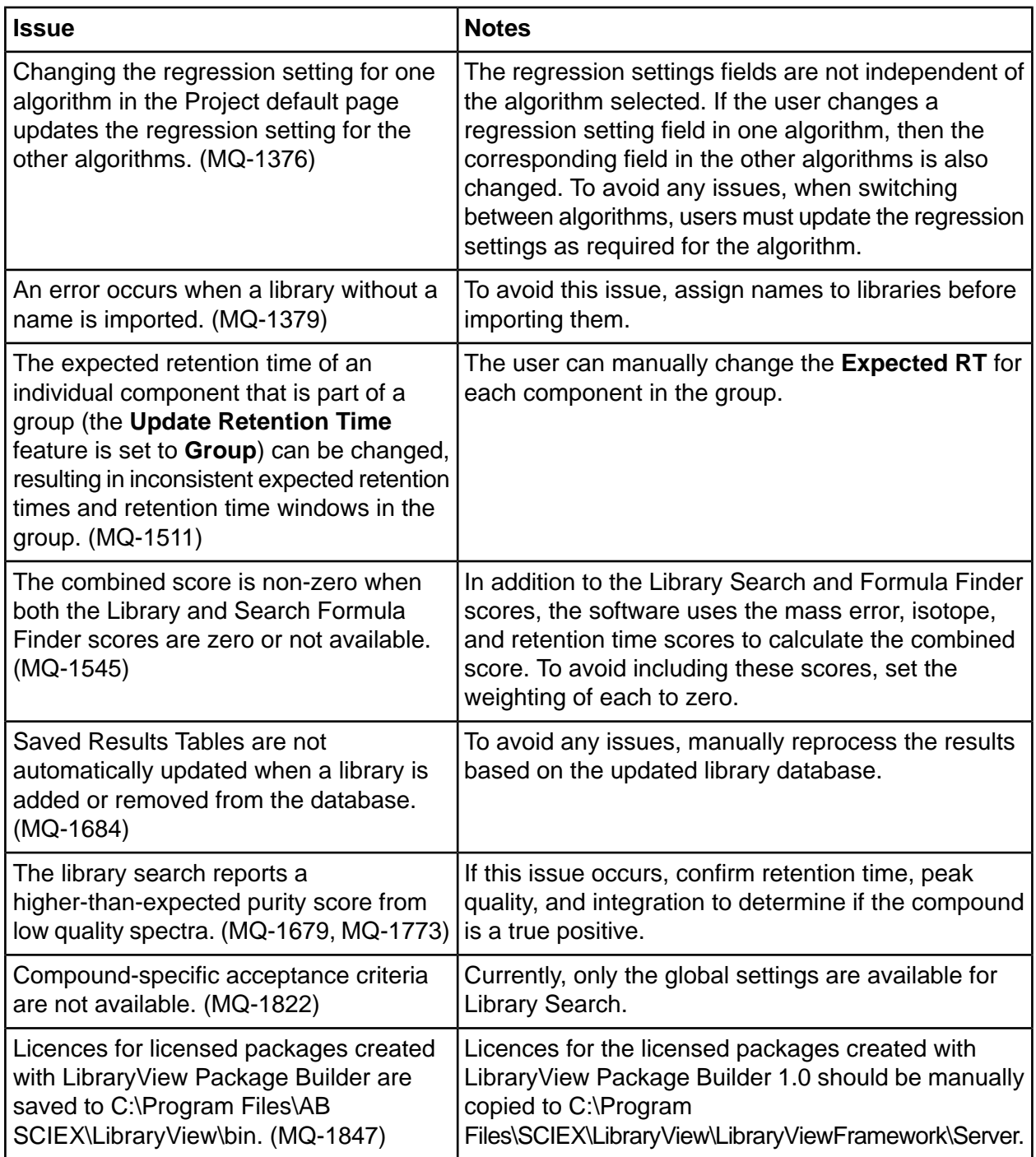

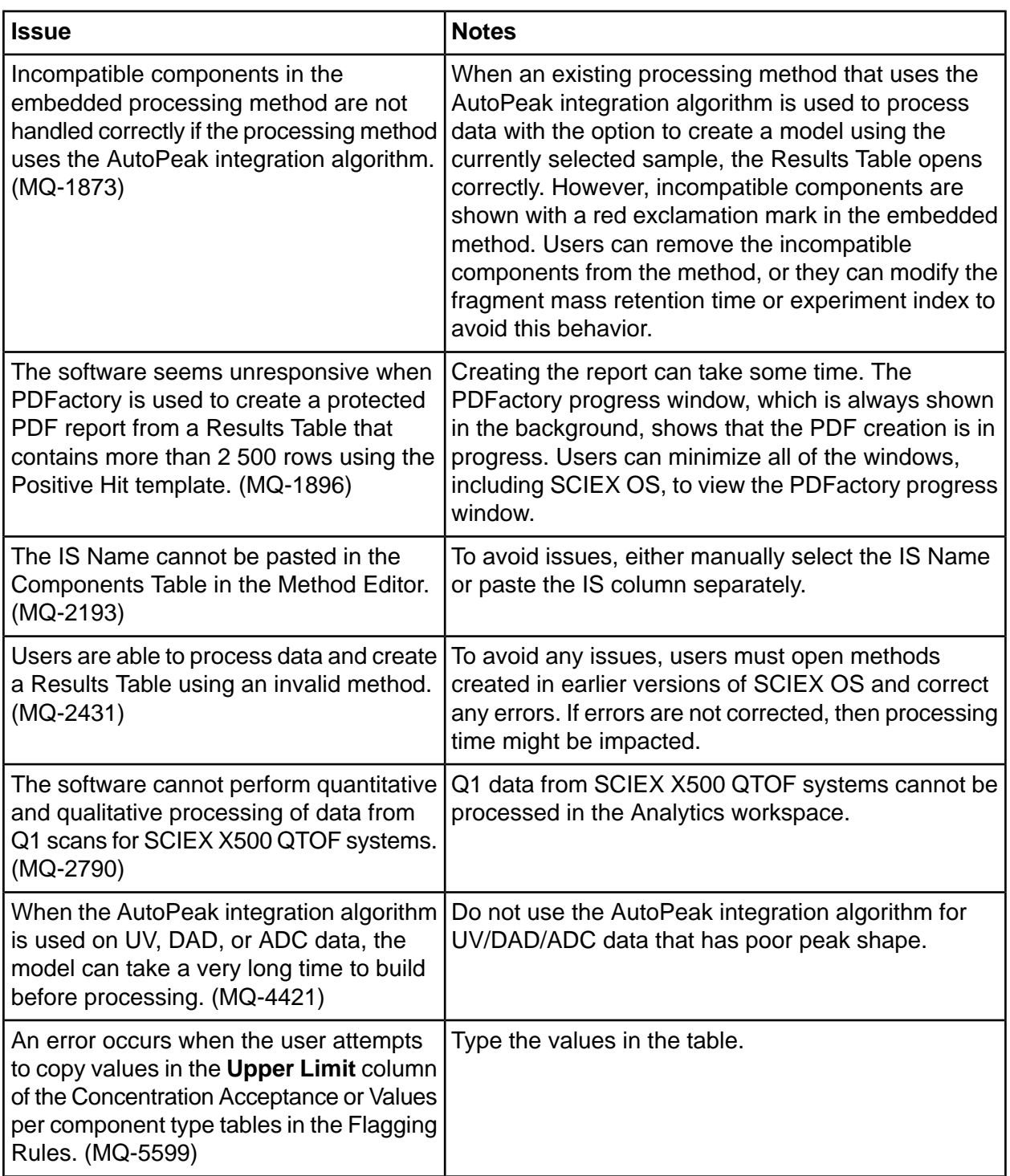

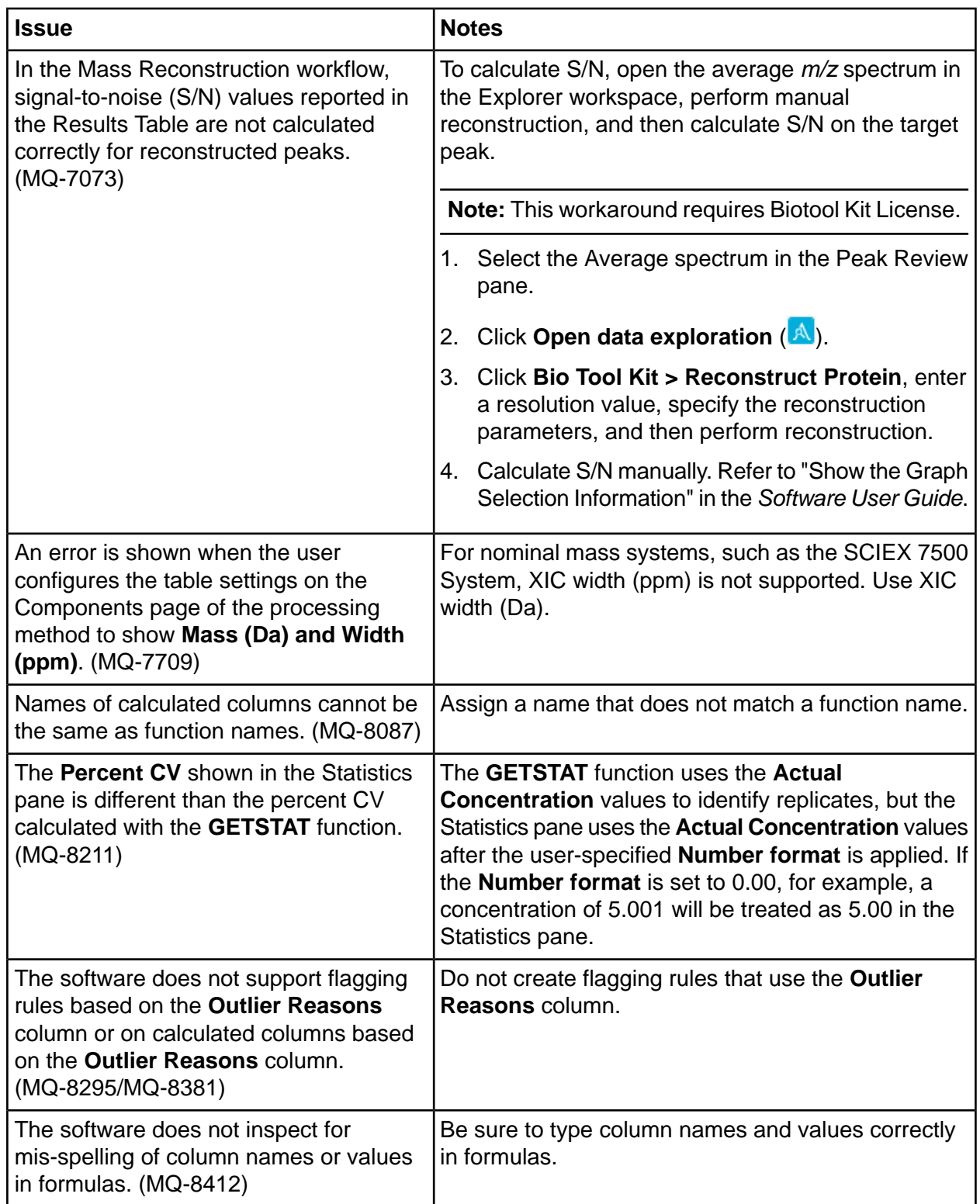

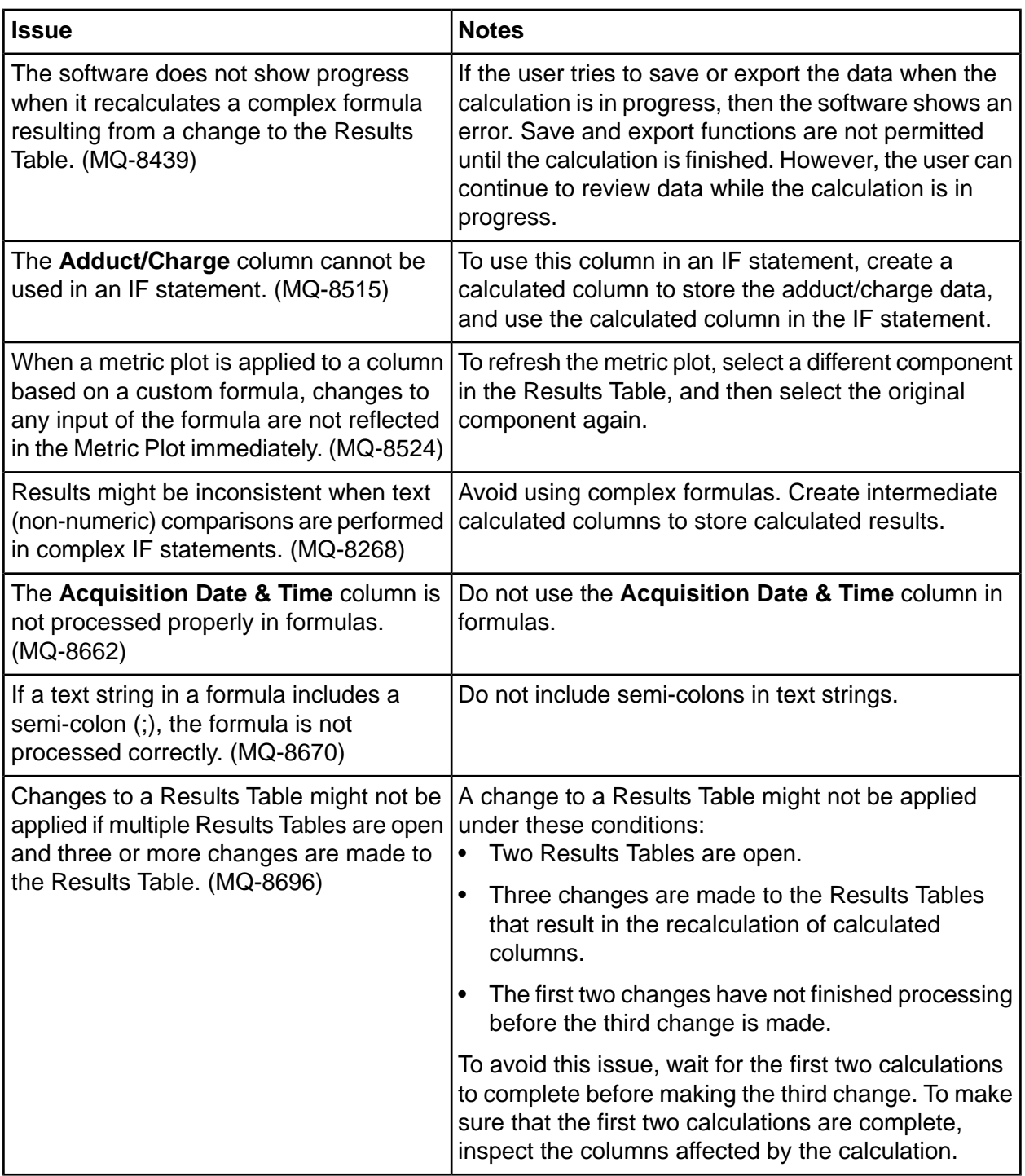

# **Explorer Workspace Issues**

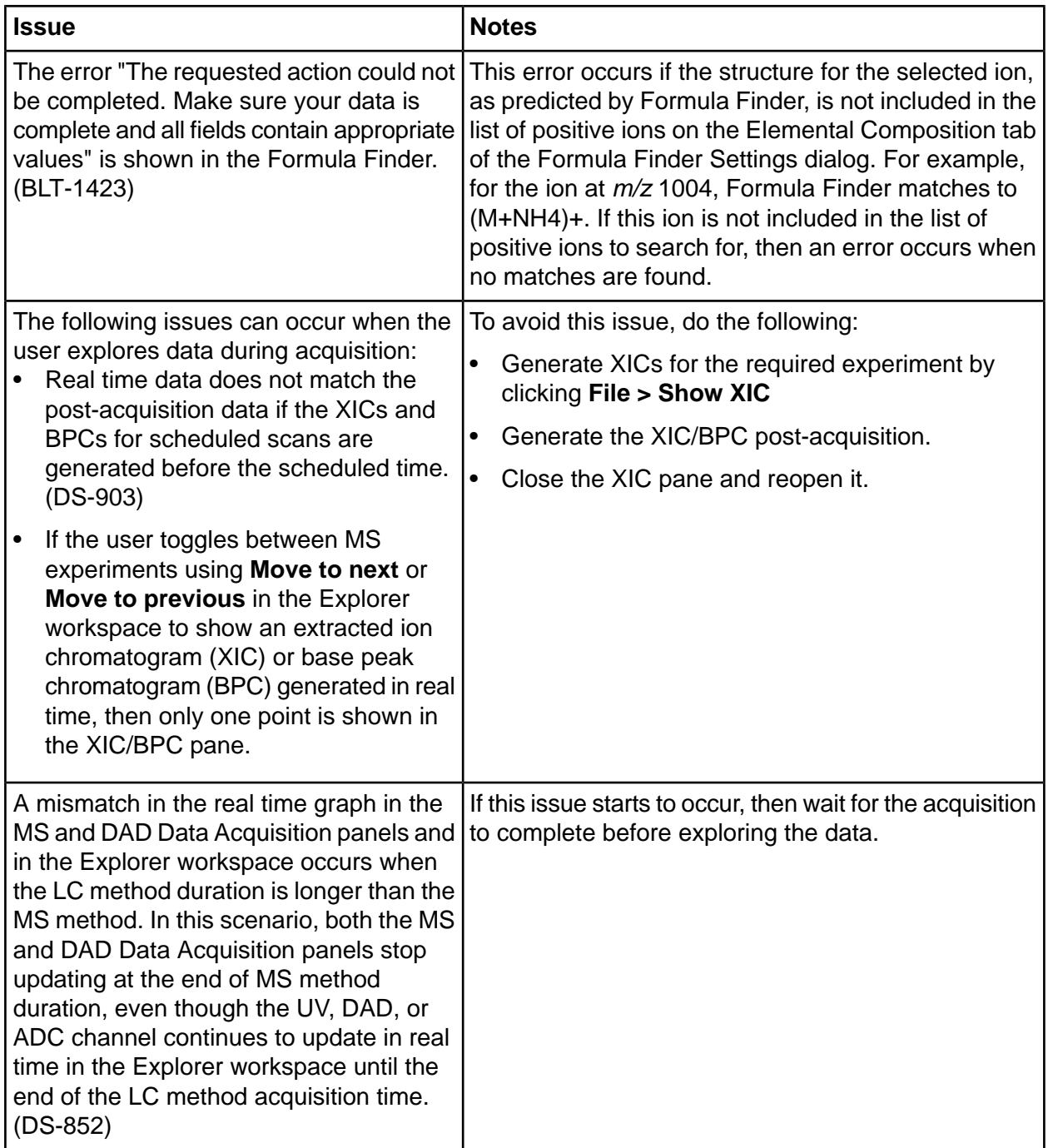

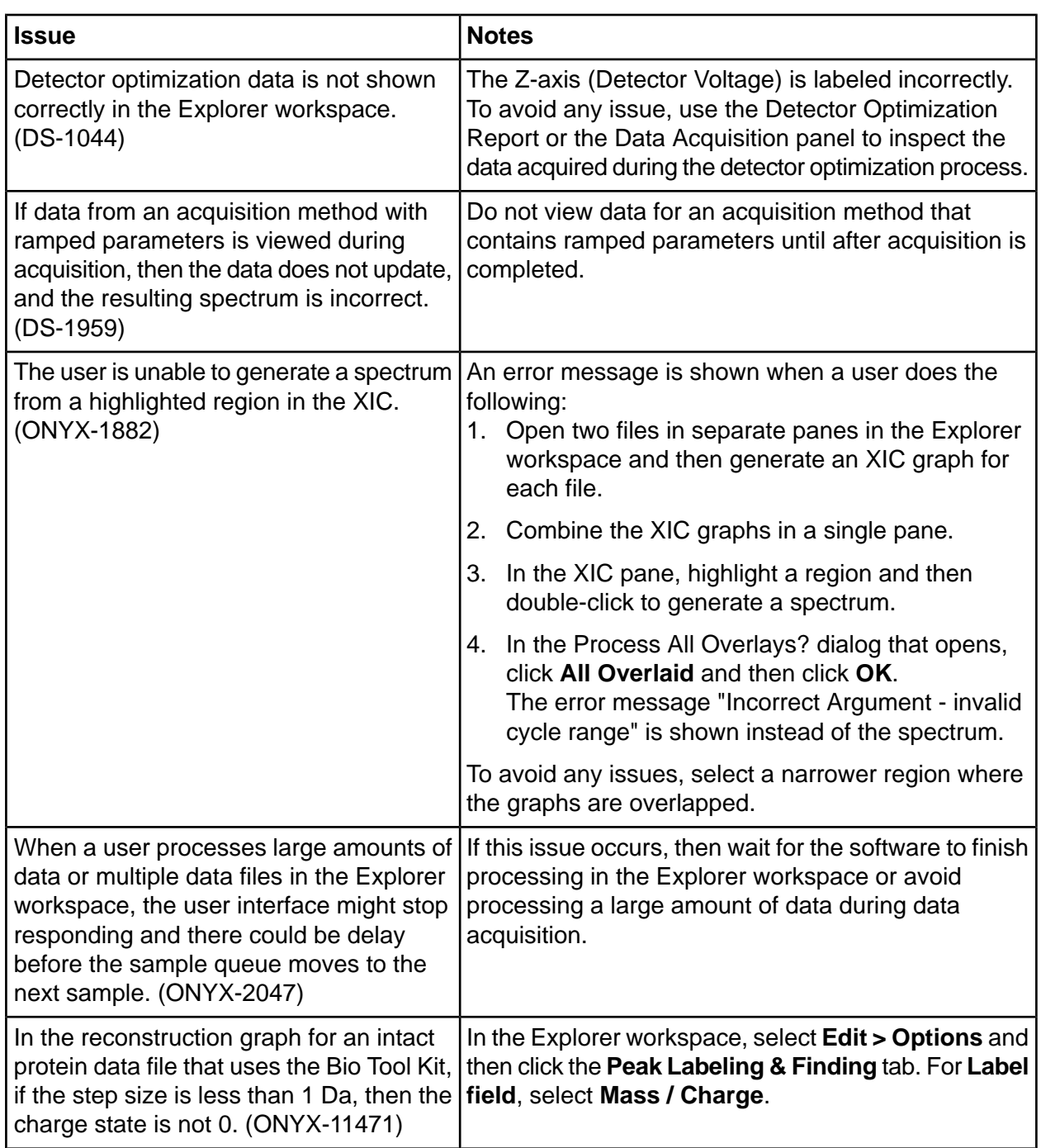

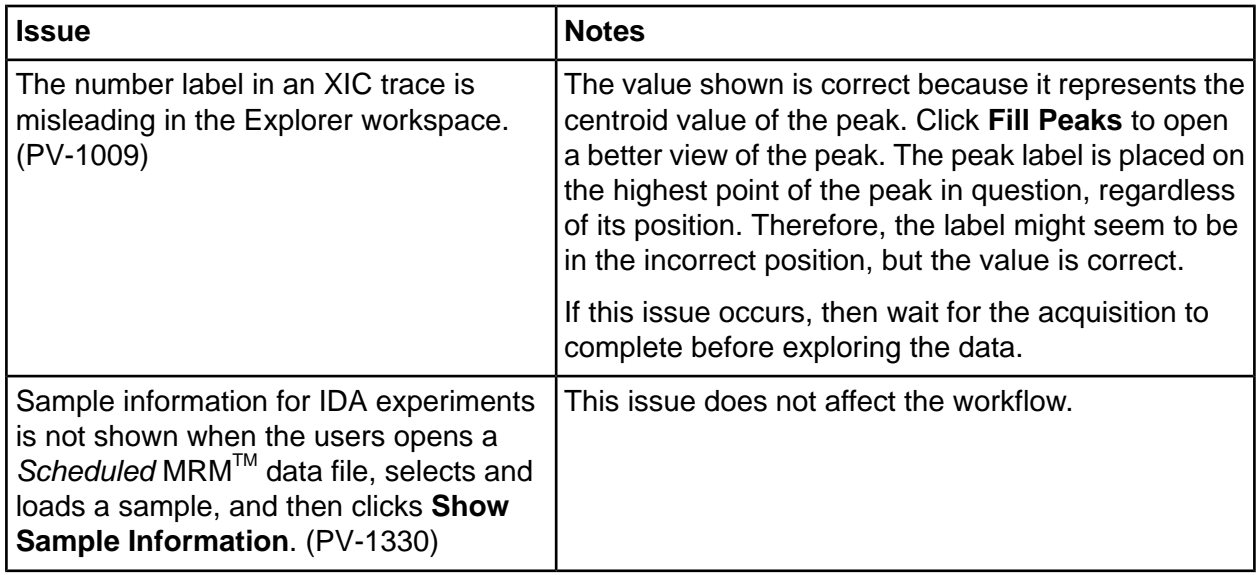

# **MS Tune Workspace Issues**

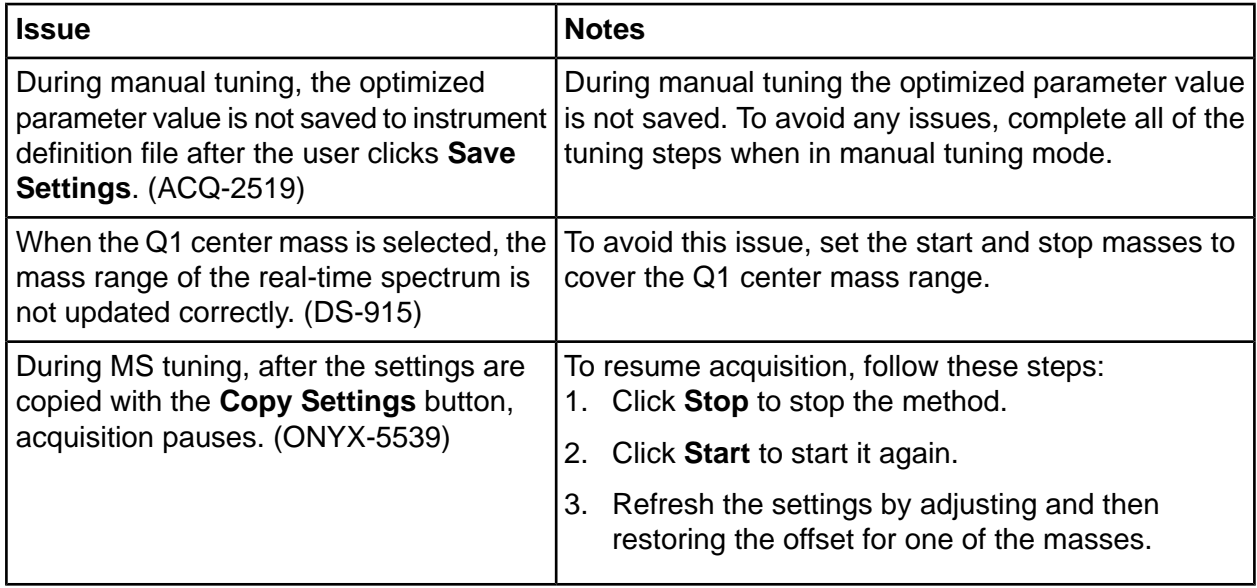

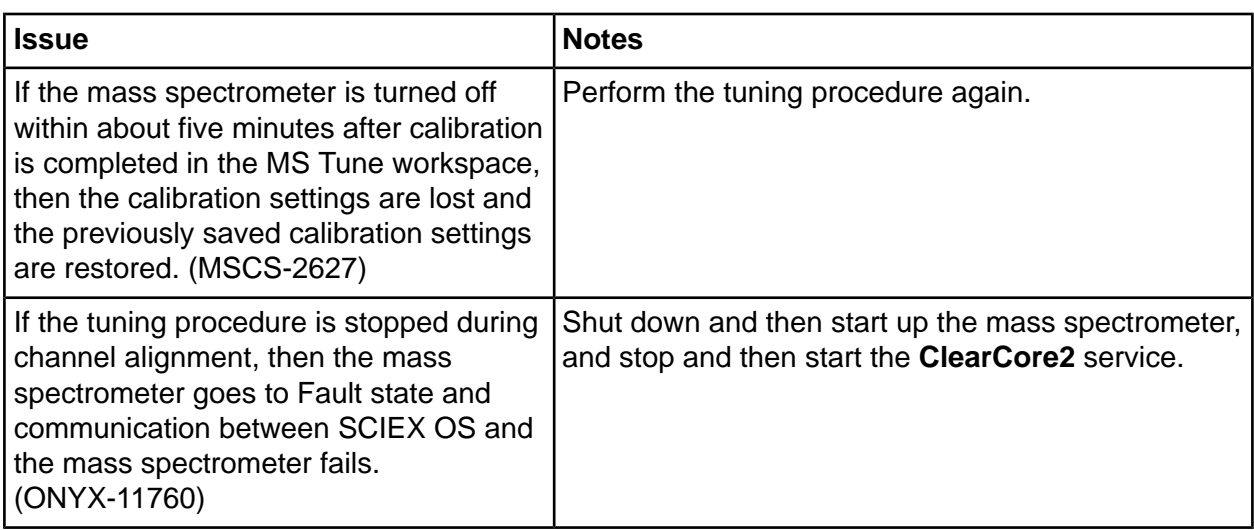

# **oeporter fssues**

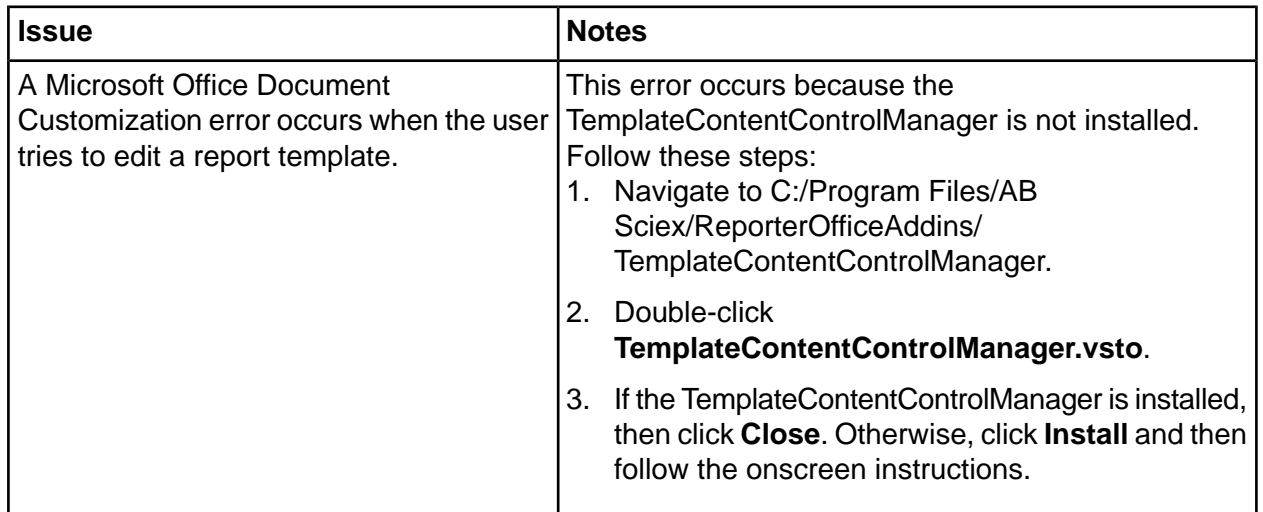

### *<u>Software Installation and Activation Issues*</u>

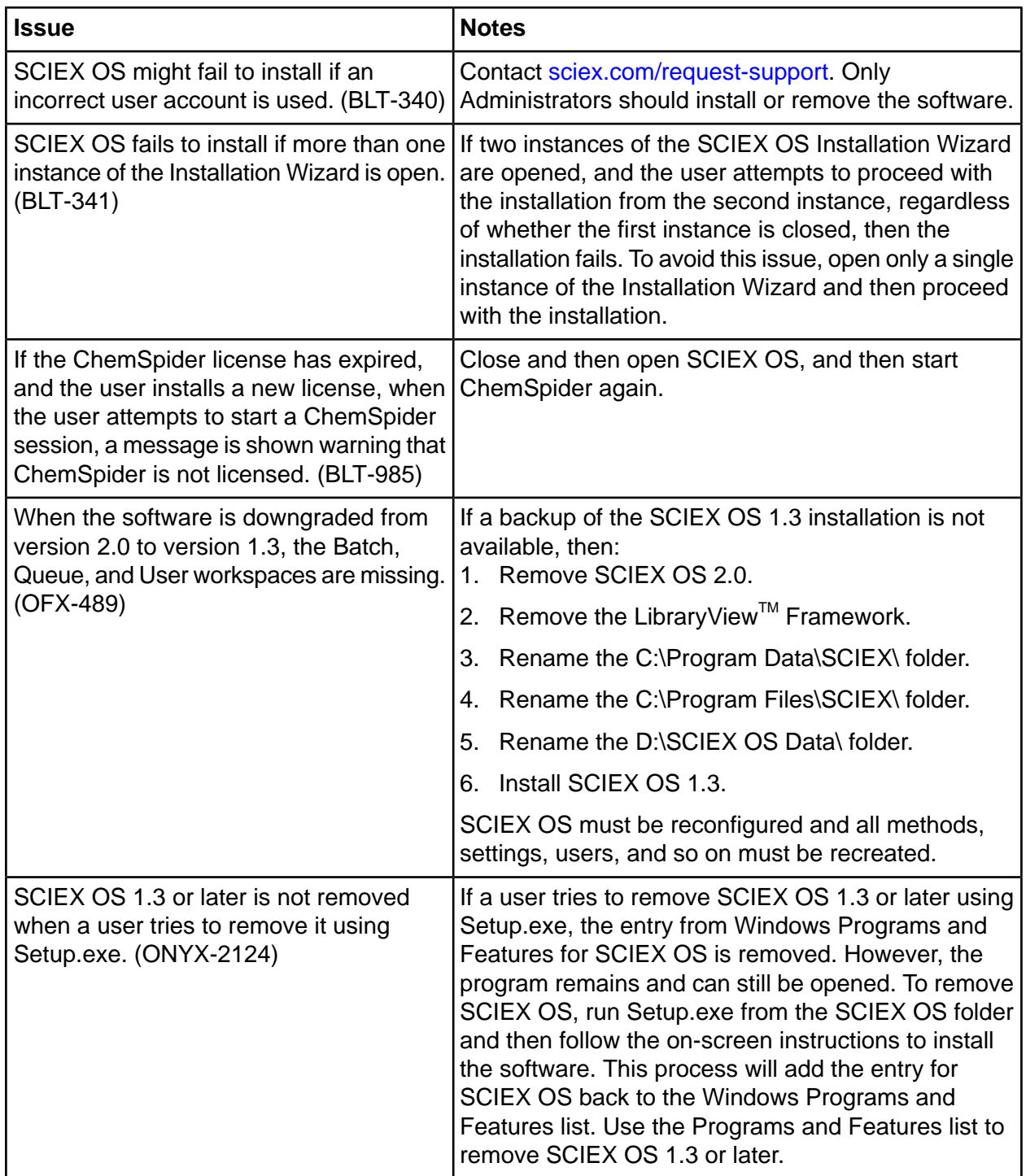

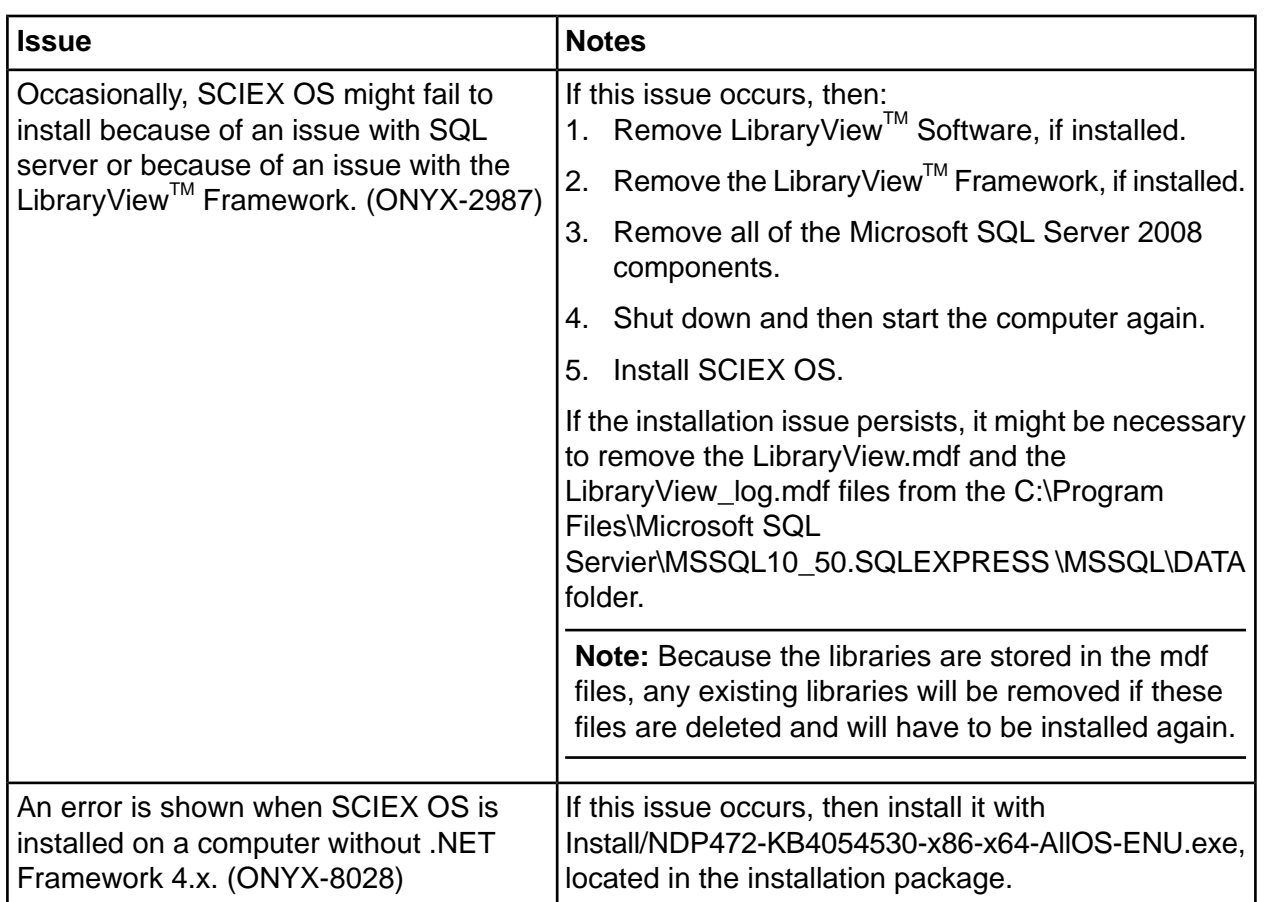

# **MS FW Updater Issues**

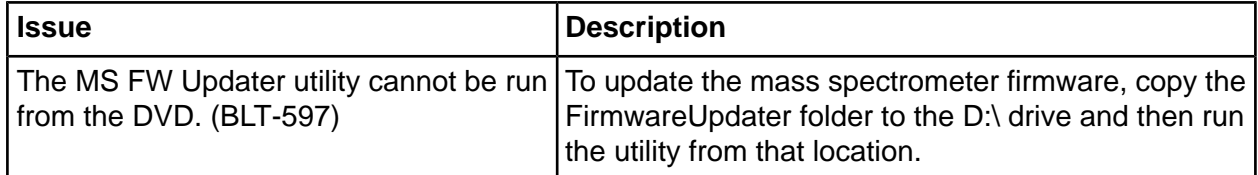

# <span id="page-34-0"></span>**Default Templates**

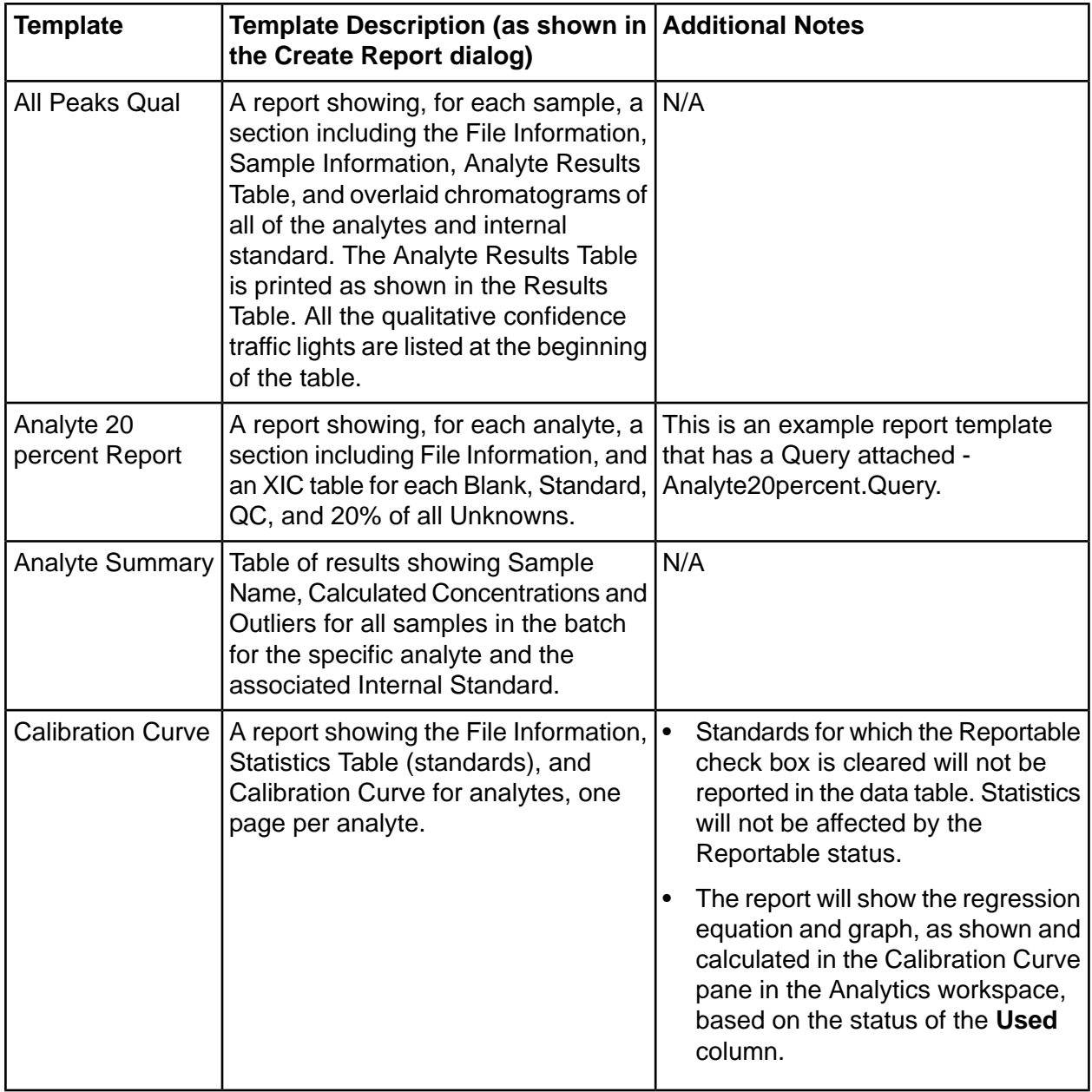

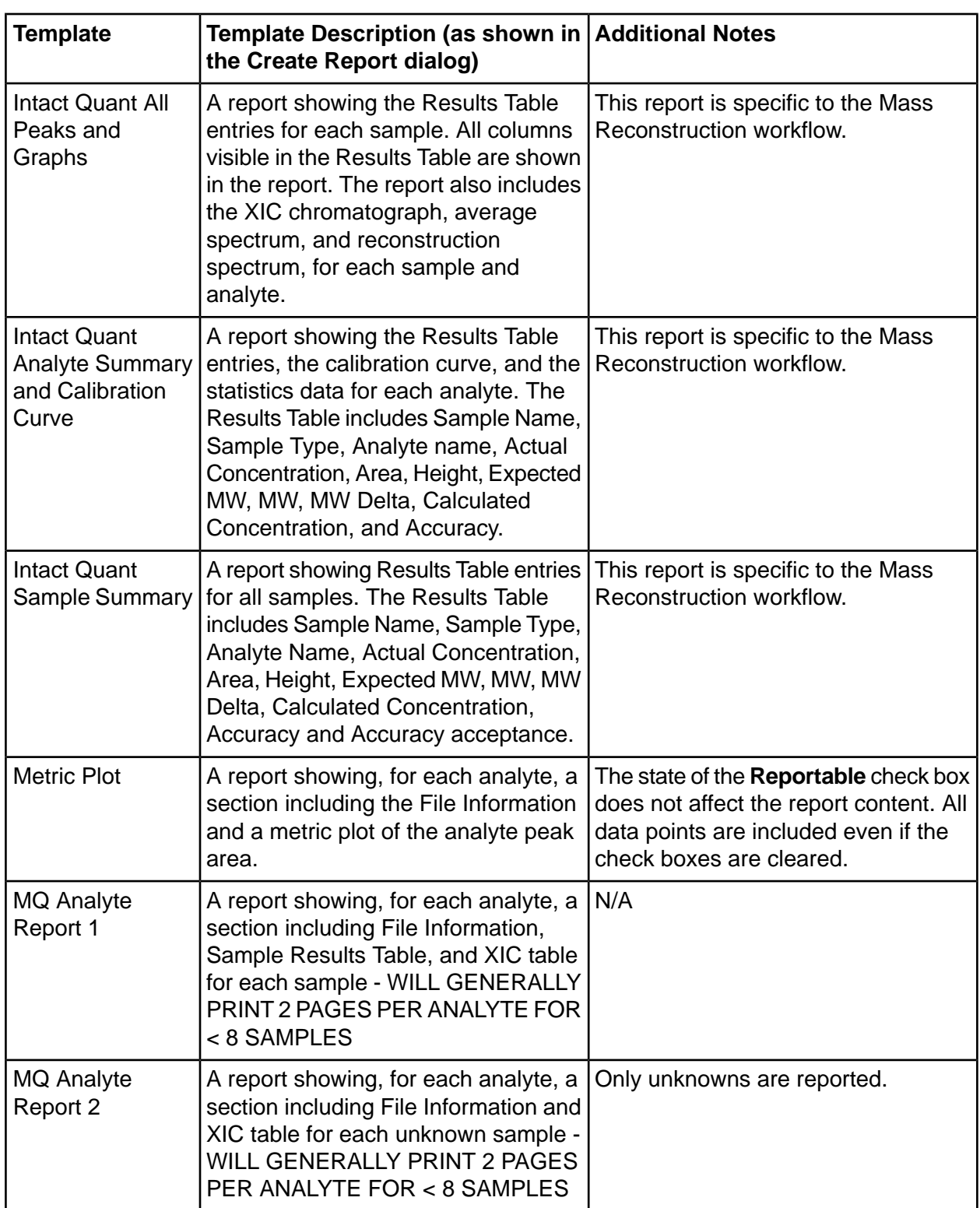

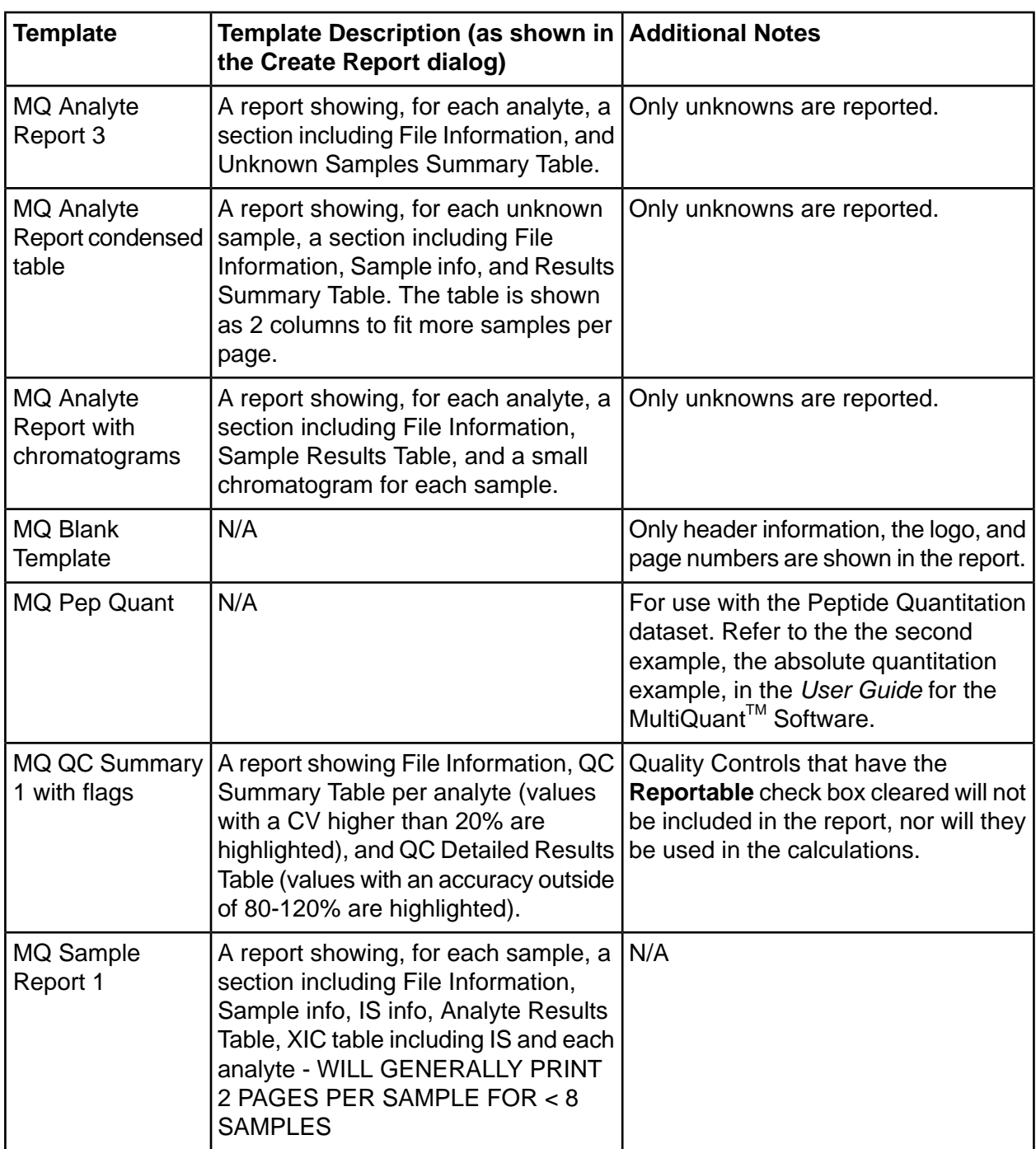

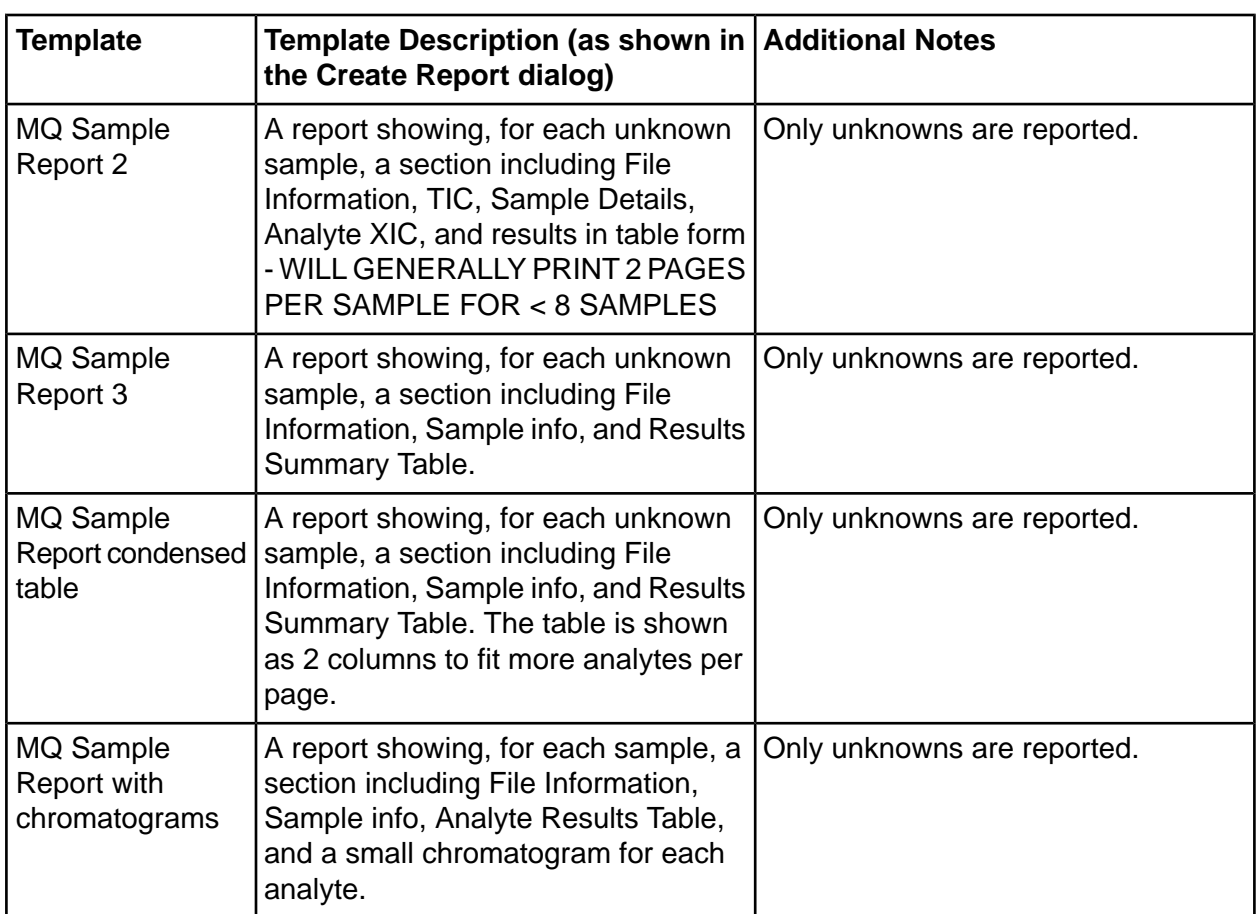

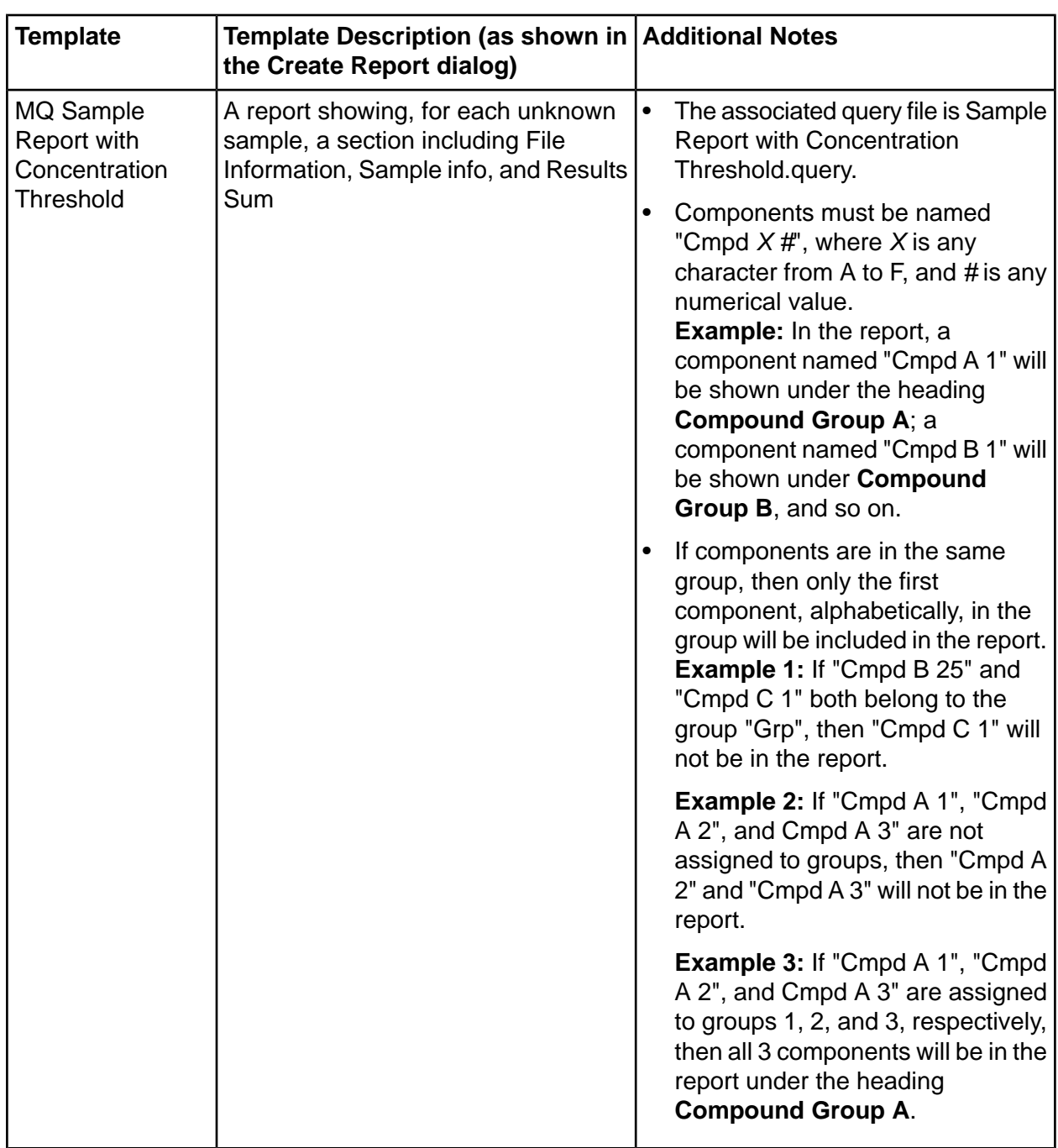

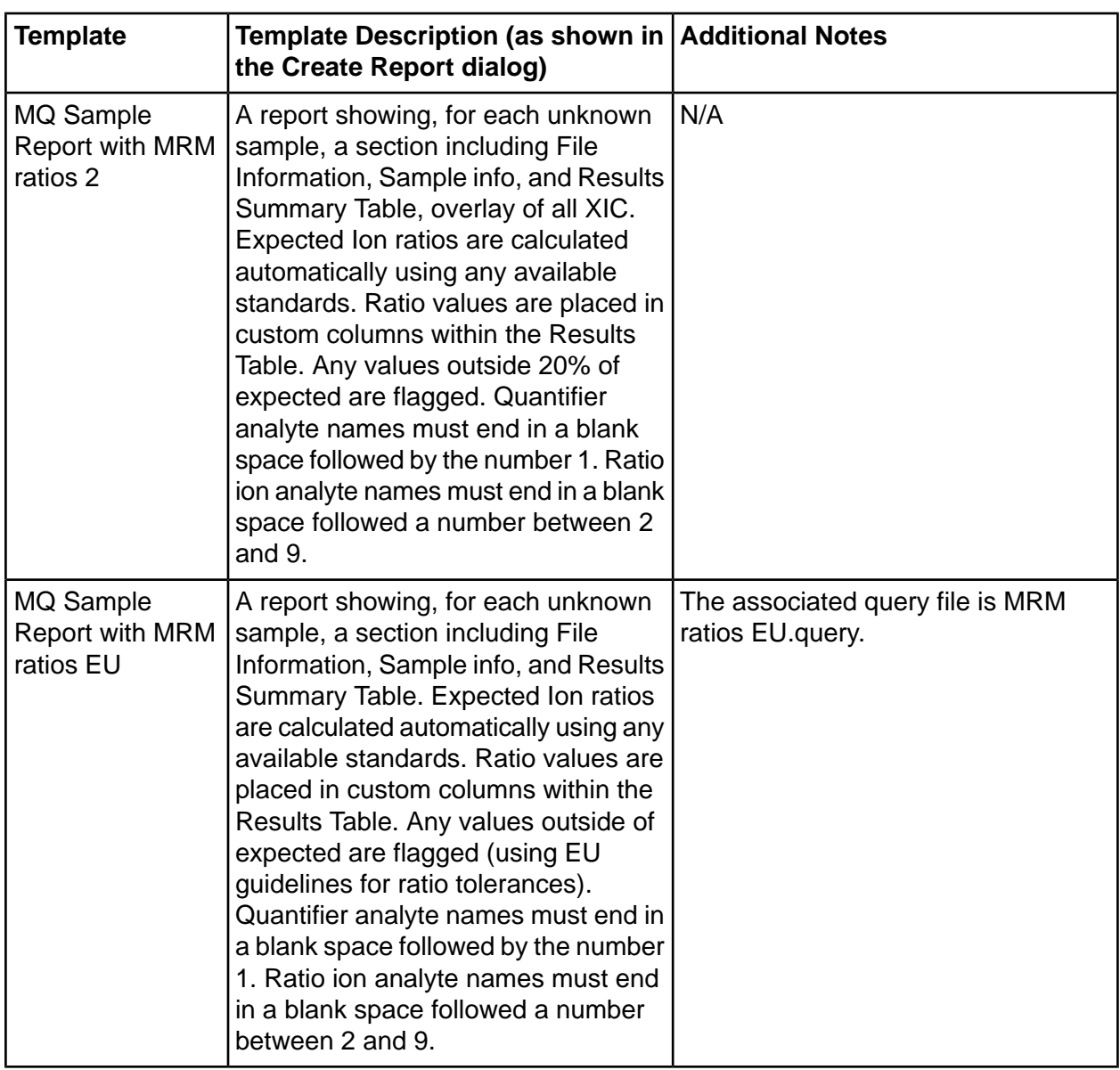

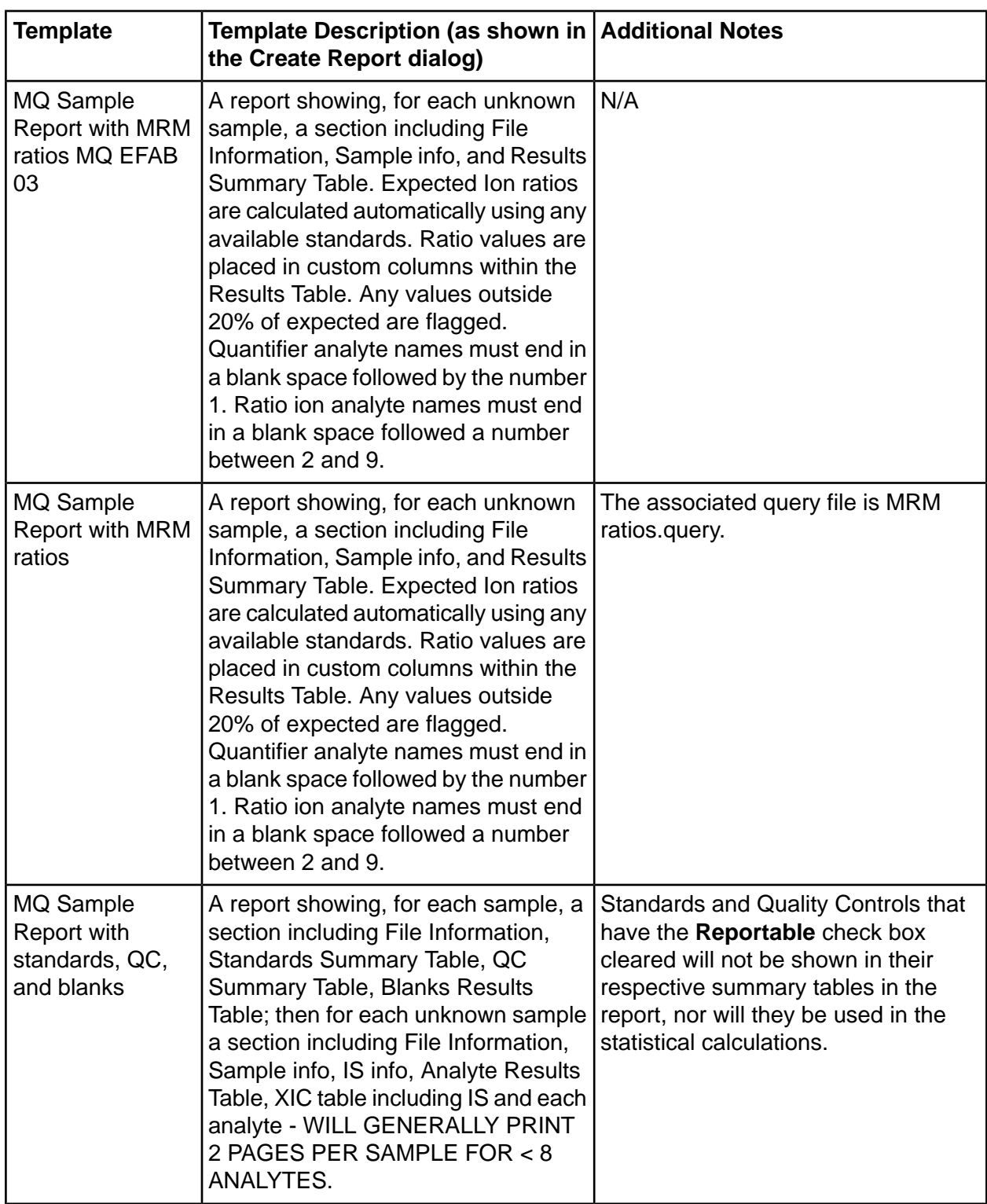

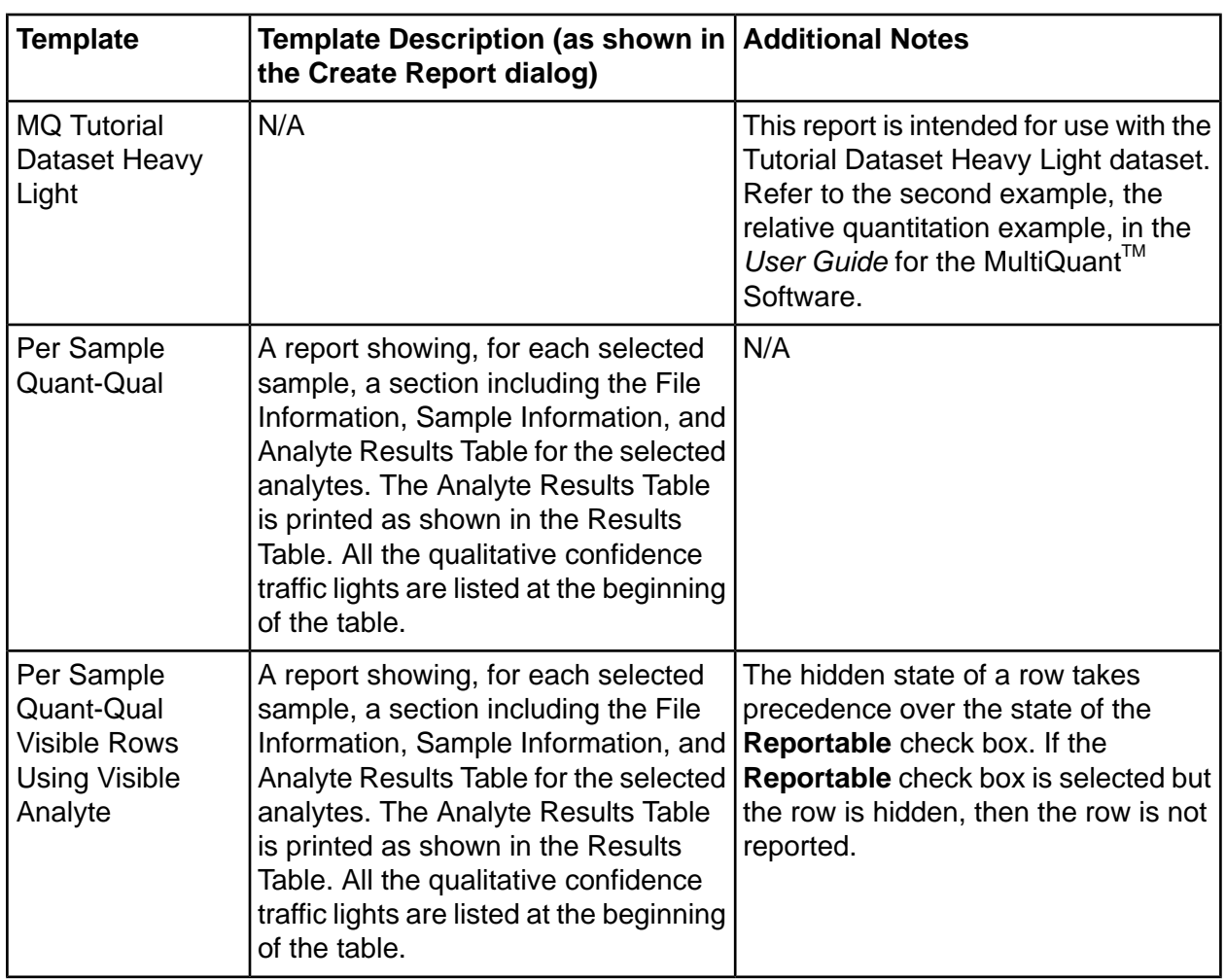

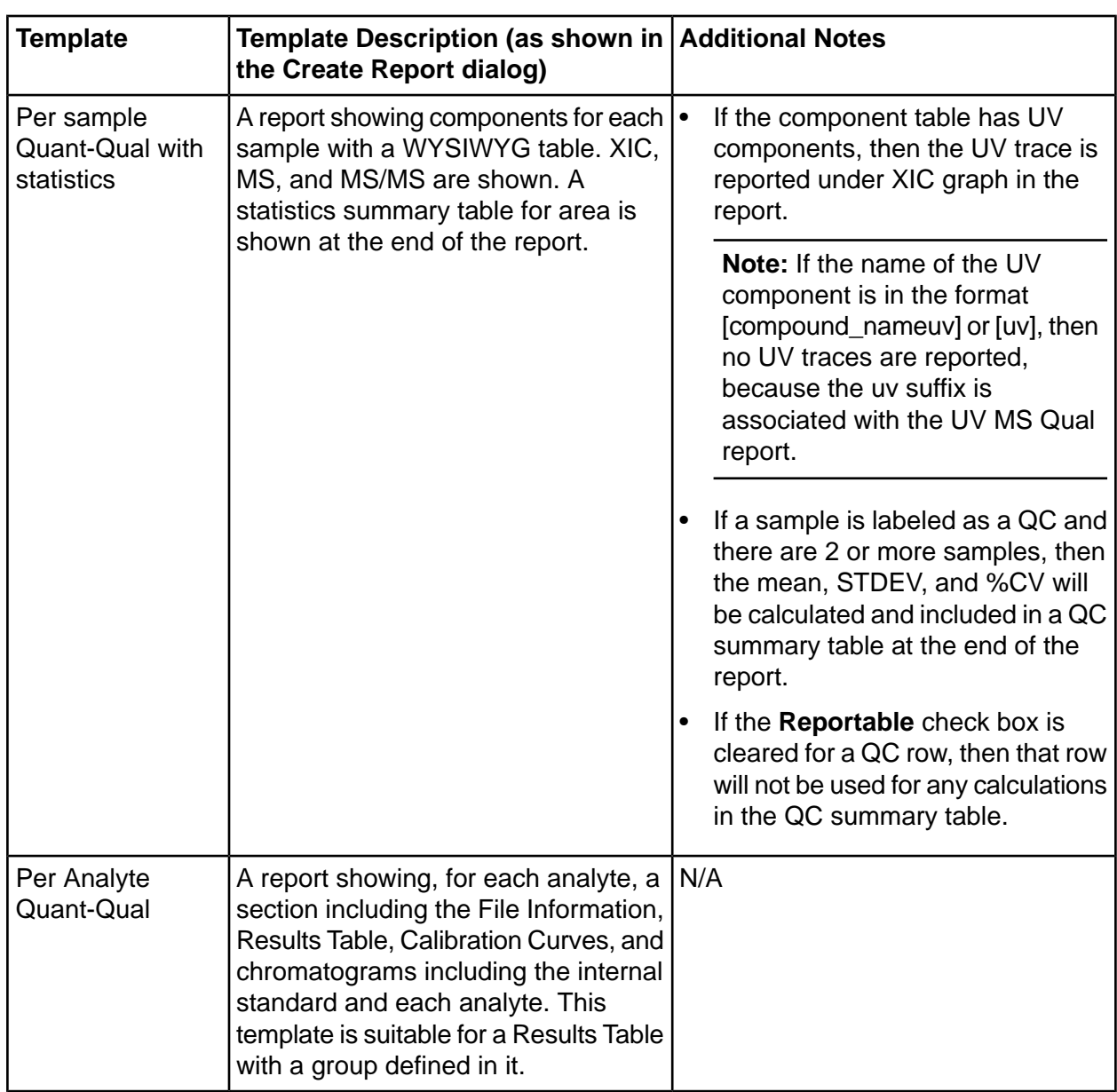

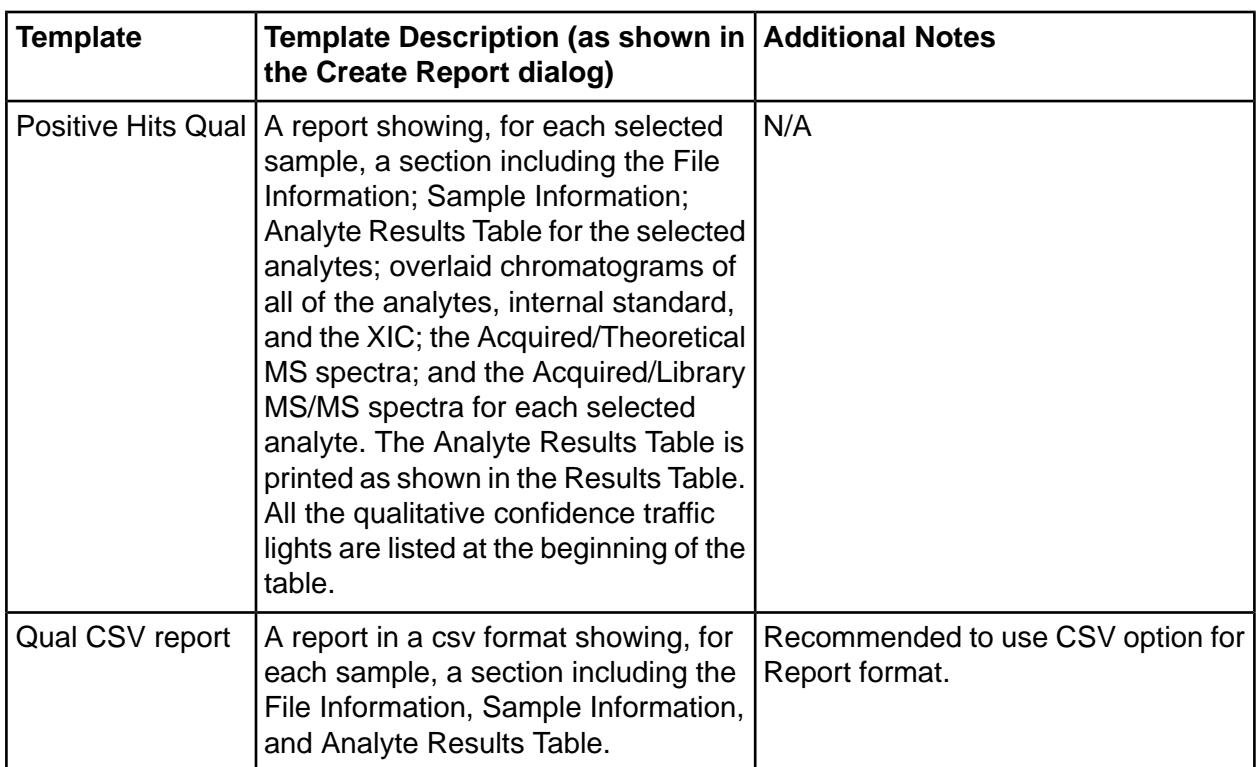

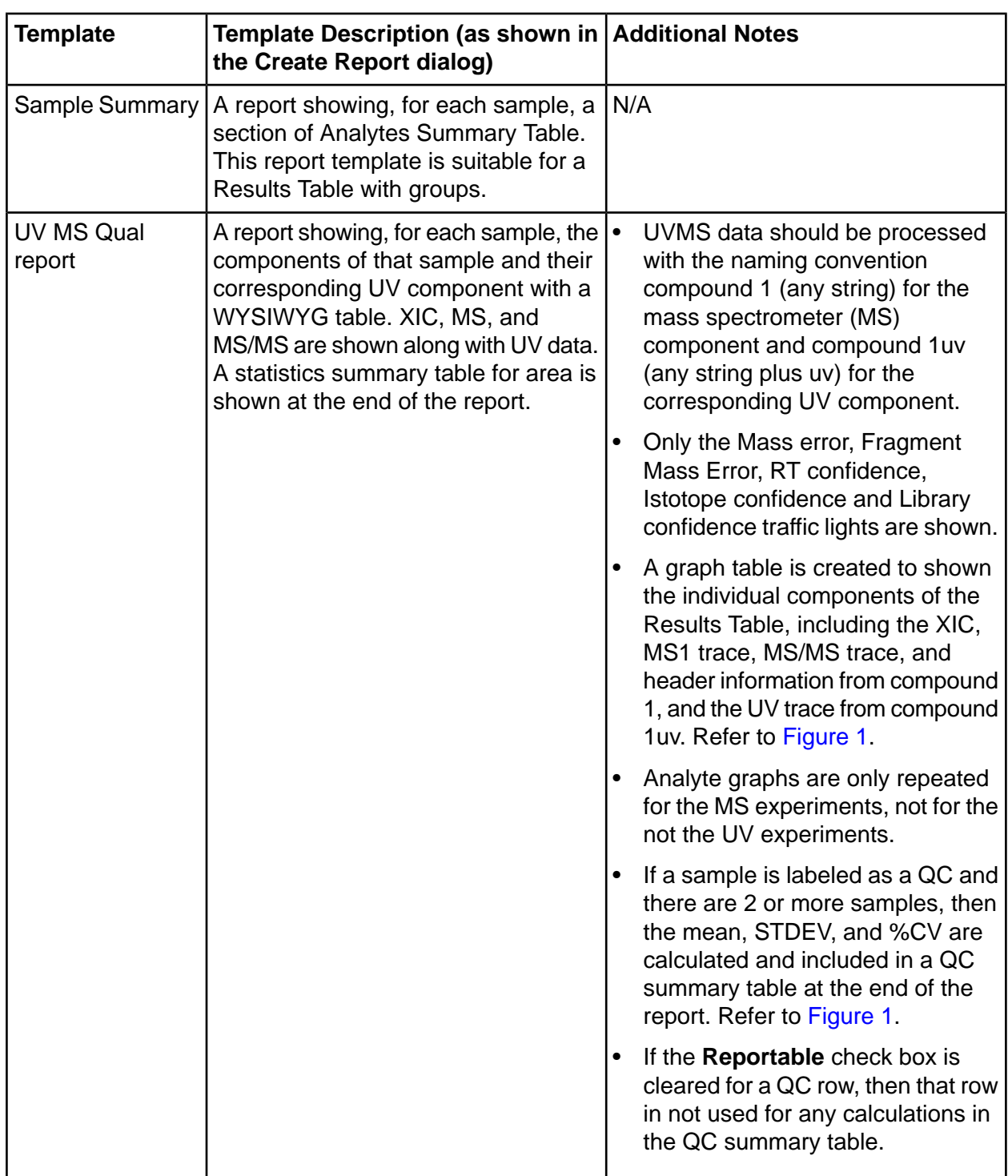

#### <span id="page-45-0"></span>**Figure 1 Graph Table**

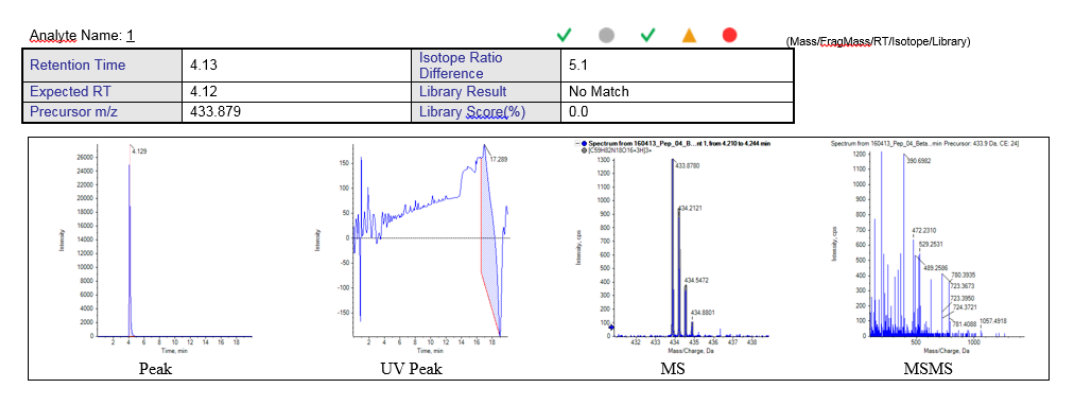

#### **Figure 2 Statistics Table**

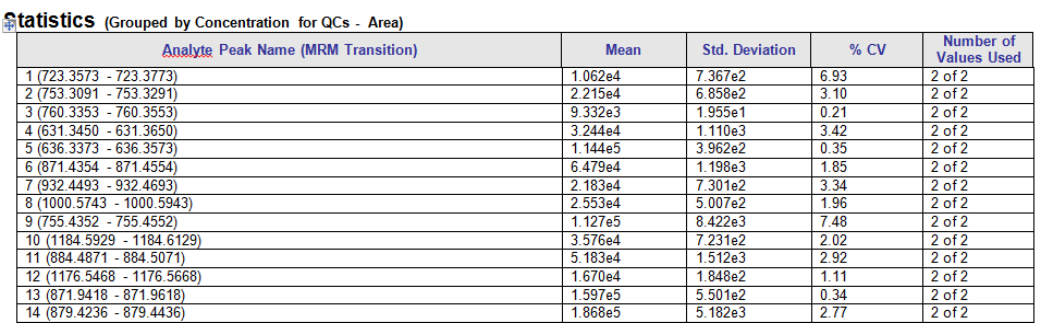

# **Contact Us**

### **Customer Training**

- In North America: NA.CustomerTraining@sciex.com
- In Europe: Europe.CustomerTraining@sciex.com
- Outside the EU and North America, visit sciex.com/education for contact information.

### *<u>Online Learning Center</u>*

• SCIEX University™

## **SCIEX Support**

SCIEX and its representatives maintain a staff of fully-trained service and technical specialists located throughout the world. They can answer questions about the system or any technical issues that might arise. For more information, visit the SCIEX website at sciex.com or contact us in one of the following ways:

- $\cdot$  sciex.com/contact-us
- sciex.com/request-support

# **CyberSecurity**

For the latest guidance on cybersecurity for SCIEX products, visit sciex.com/productsecurity.

### **Documentation**

This version of the document supercedes all previous versions of this document.

To view this document electronically, Adobe Acrobat Reader is required. To download the latest version, go to https://get.adobe.com/reader.

To find software product documentation, refer to the release notes or software installation guide that comes with the software.

To find hardware product documentation, refer to the *Customer Reference* DVD that comes with the system or component.

The latest versions of the documentation are available on the SCIEX website, at sciex.com/customer-documents

**Note:** To request a free, printed version of this document, contact sciex.com/contact-us.

This document is provided to customers who have purchased SCIEX equipment to use in the operation of such SCIEX equipment. This document is copyright protected and any reproduction of this document or any part of this document is strictly prohibited, except as SCIEX may authorize in writing.

Software that may be described in this document is furnished under a license agreement. It is against the law to copy, modify, or distribute the software on any medium, except as specifically allowed in the license agreement. Furthermore, the license agreement may prohibit the software from being disassembled, reverse engineered, or decompiled for any purpose. Warranties are as stated therein.

Portions of this document may make reference to other manufacturers and/or their products, which may contain parts whose names are registered as trademarks and/or function as trademarks of their respective owners. Any such use is intended only to designate those manufacturers' products as supplied by SCIEX for incorporation into its equipment and does not imply any right and/or license to use or permit others to use such manufacturers' and/or their product names as trademarks.

SCIEX warranties are limited to those express warranties provided at the time of sale or license of its products and are the sole and exclusive representations, warranties, and obligations of SCIEX. SCIEX makes no other warranty of any kind whatsoever, expressed or implied, including without limitation, warranties of merchantability or fitness for a particular purpose, whether arising from a statute or otherwise in law or from a course of dealing or usage of trade, all of which are expressly disclaimed, and assumes no responsibility or contingent liability, including indirect or consequential damages, for any use by the purchaser or for any adverse circumstances arising therefrom. (GEN-IDV-09-10816-C)

For Research Use Only. Not for use in Diagnostic Procedures.

Trademarks and/or registered trademarks mentioned herein, including associated logos, are the property of AB Sciex Pte. Ltd., or their respective owners, in the United States and/or certain other countries.

AB SCIEX<sup>™</sup> is being used under license.

 $@$  2021 DH Tech. Dev. Pte. Ltd.

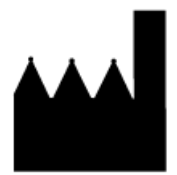

AB Sciex Pte. Ltd. Blk33, #04-06 Marsiling Industrial Estate Road 3 Woodlands Central Industrial Estate, Singapore 739256